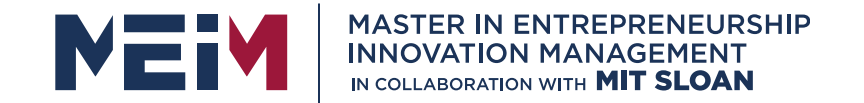

IN COLLABORATION WITH

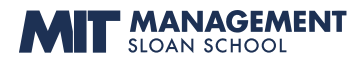

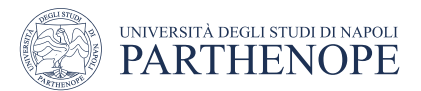

MASTER MEIM 2021-2022

## **AI for Python**

Lesson given by prof. Francesco Camastra

**www.meim.un iparthenope.it**

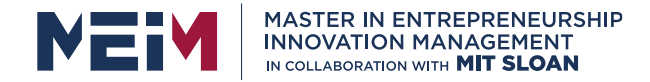

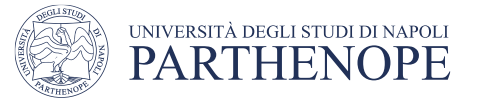

## **Overview**

- Installations
- Lists and Tuples
- To write statements using the Boolean data type
- To develop strategies for testing your programs
- To validate user input

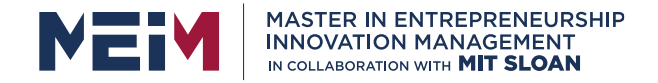

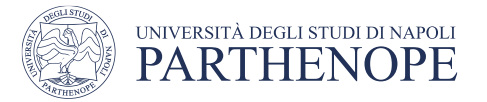

## **Python version**

- Python has two main versions, versioni 2.x and 3.x.
- Version 3 is not compatible with version 2 (obsolete). A program, written for version 3, cannot works for version 2, and viceversa. In this course **we will refer only to version 3** (Python 3.x).

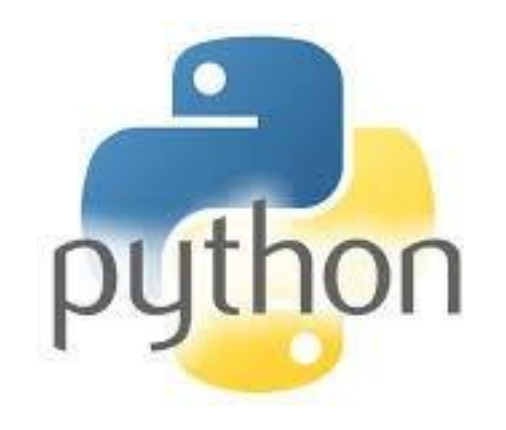

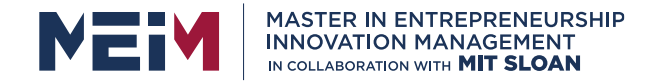

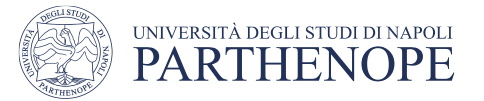

## **Software Installation**

- Download from https://www.python.org/downloads/ version **3** for the Operating System of own PC, at 32 or 64 bits
- Example: python-3.8.8.exe or python-3.8.8-amd64.exe

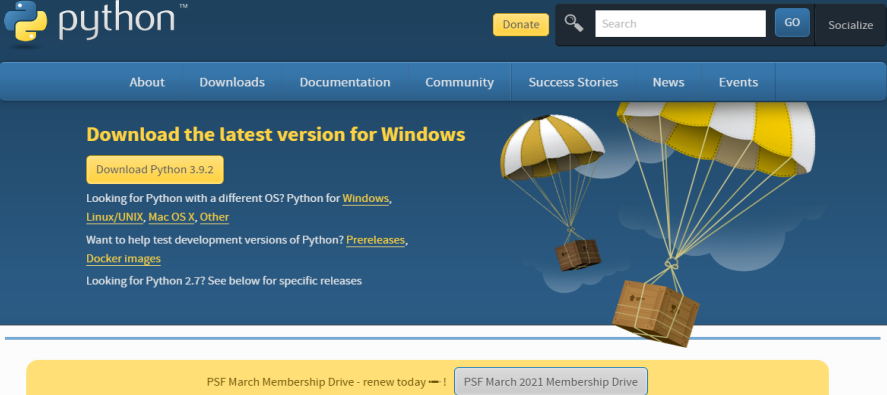

Active Puthon Releases

For more information visit the Python Developer's Guide

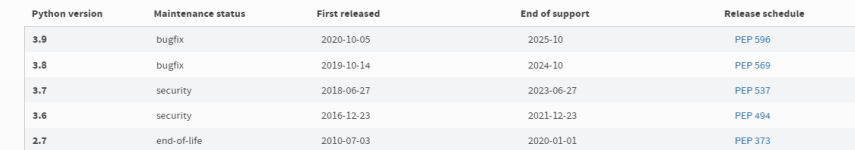

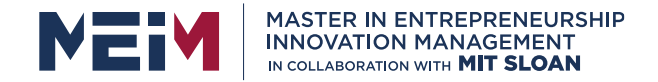

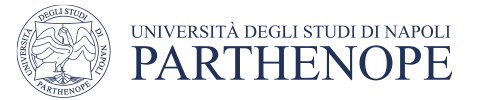

• Launch the .exe file (double click) for installing.

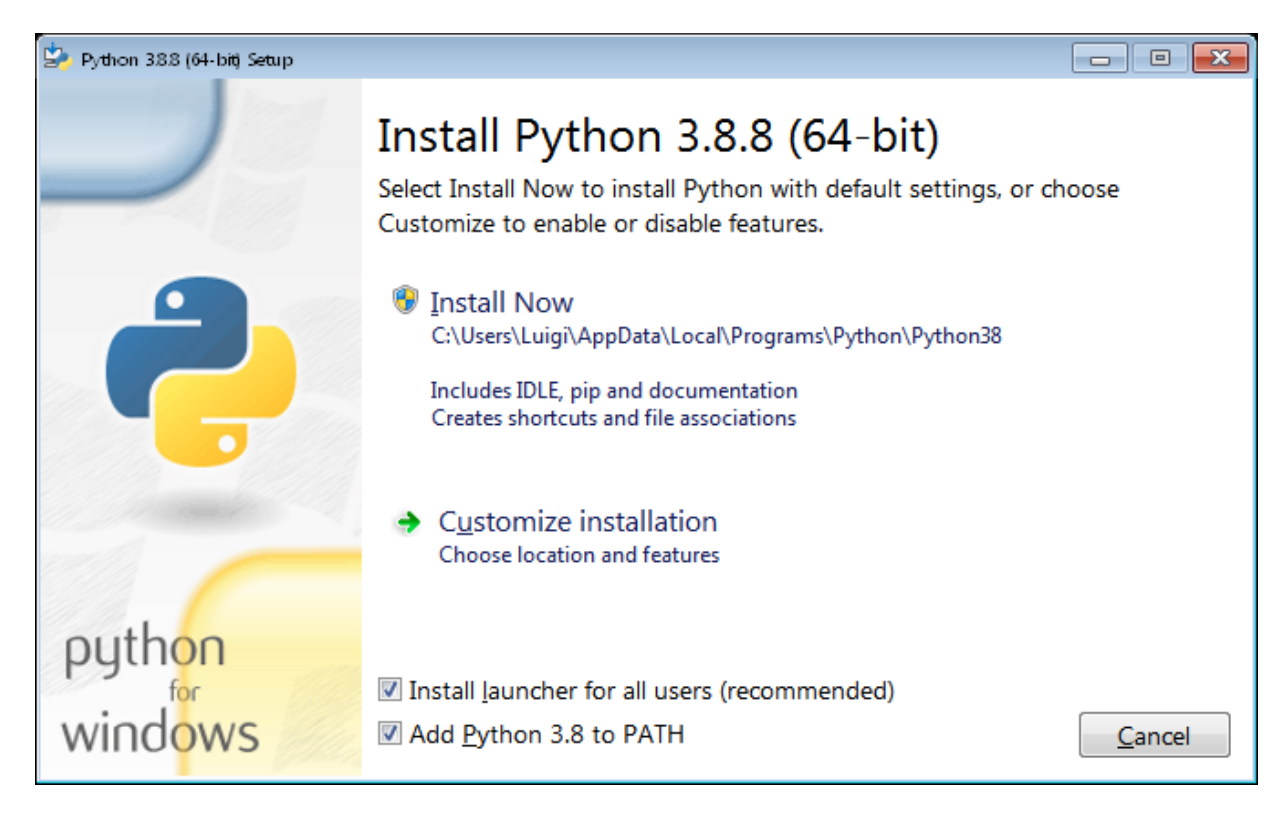

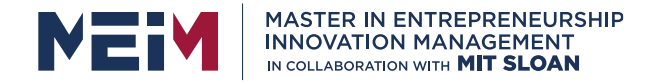

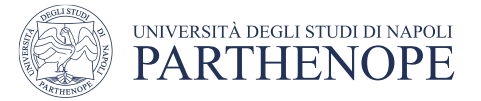

• Starting **with Customize Installation** for activating the use of all users.

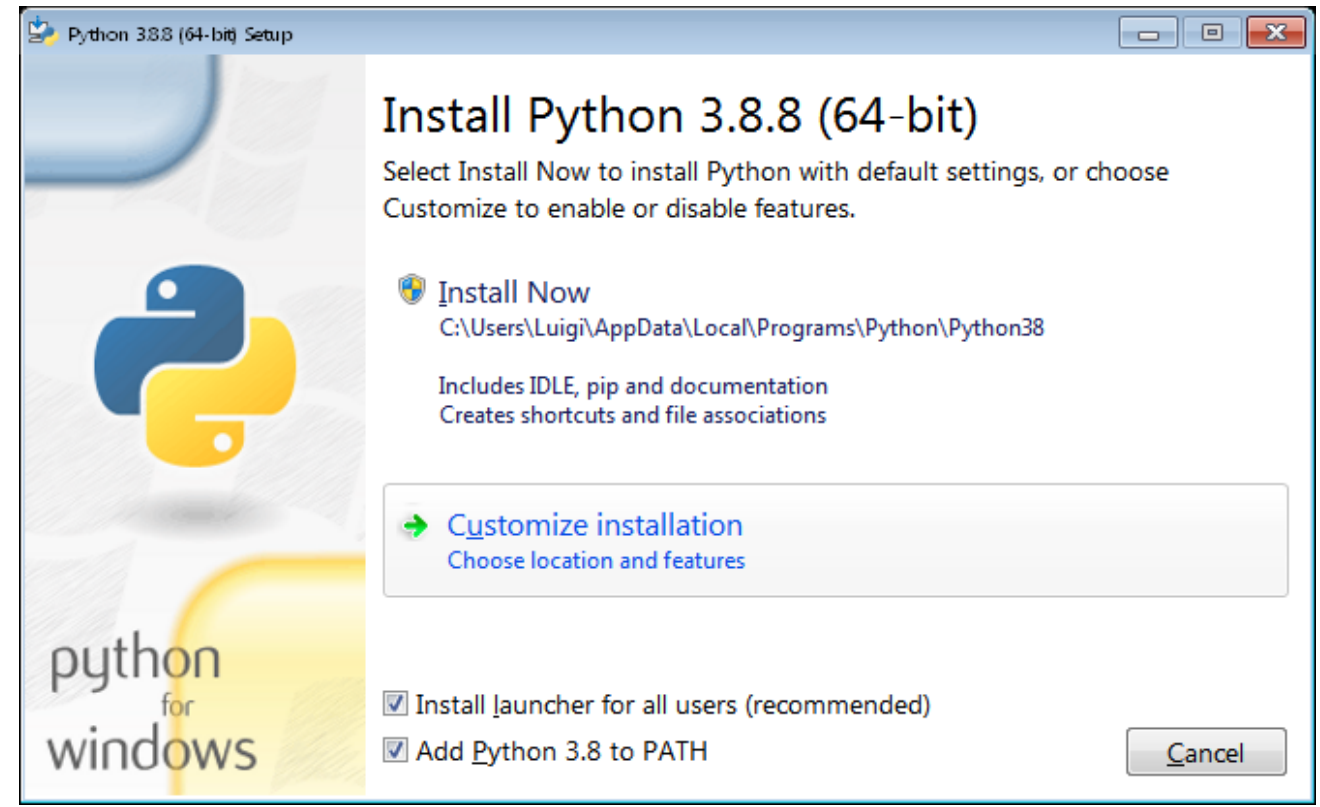

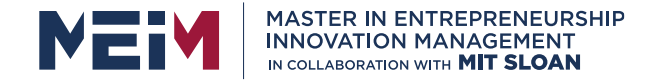

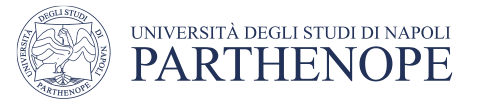

• In this page, leave default Options.

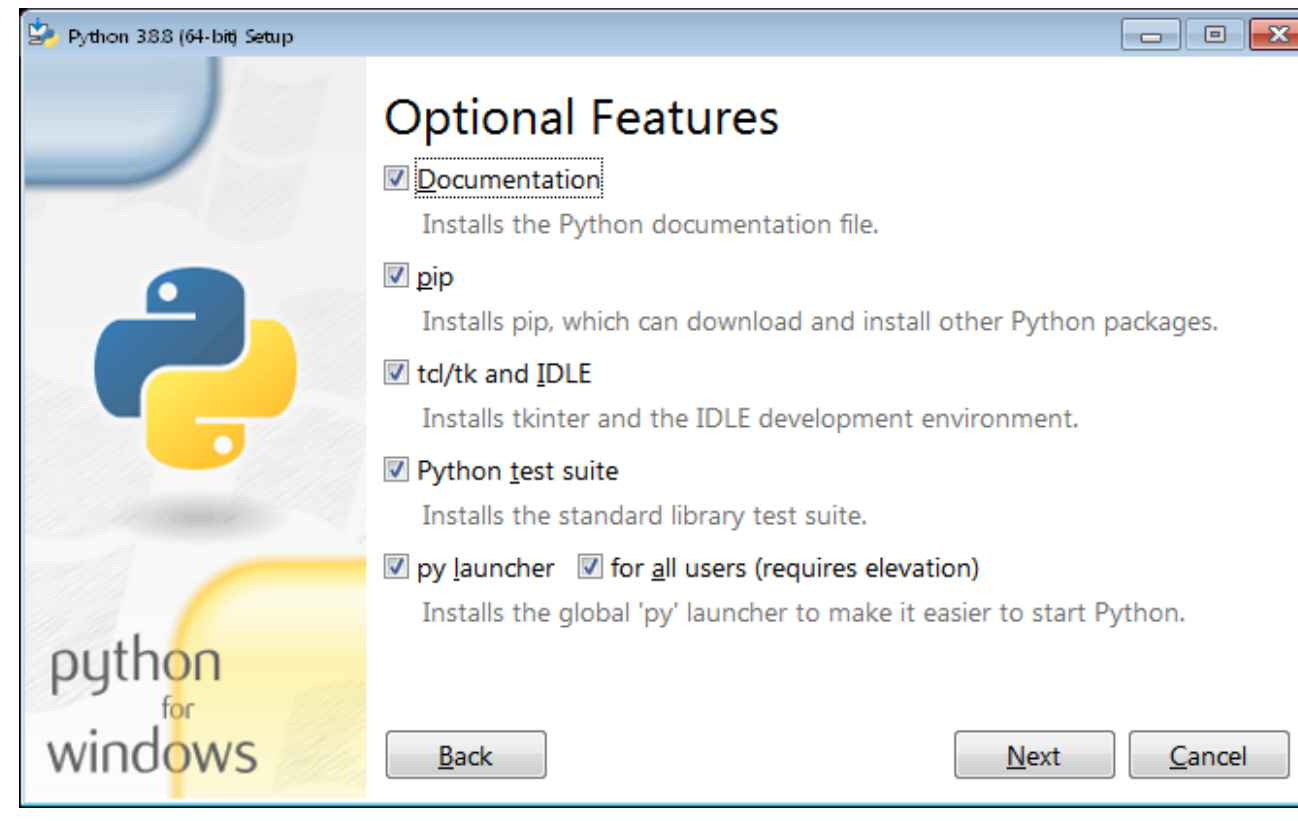

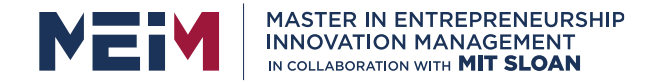

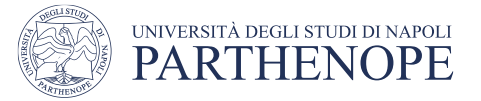

• Tick Install for users option to allow all user the Python access.

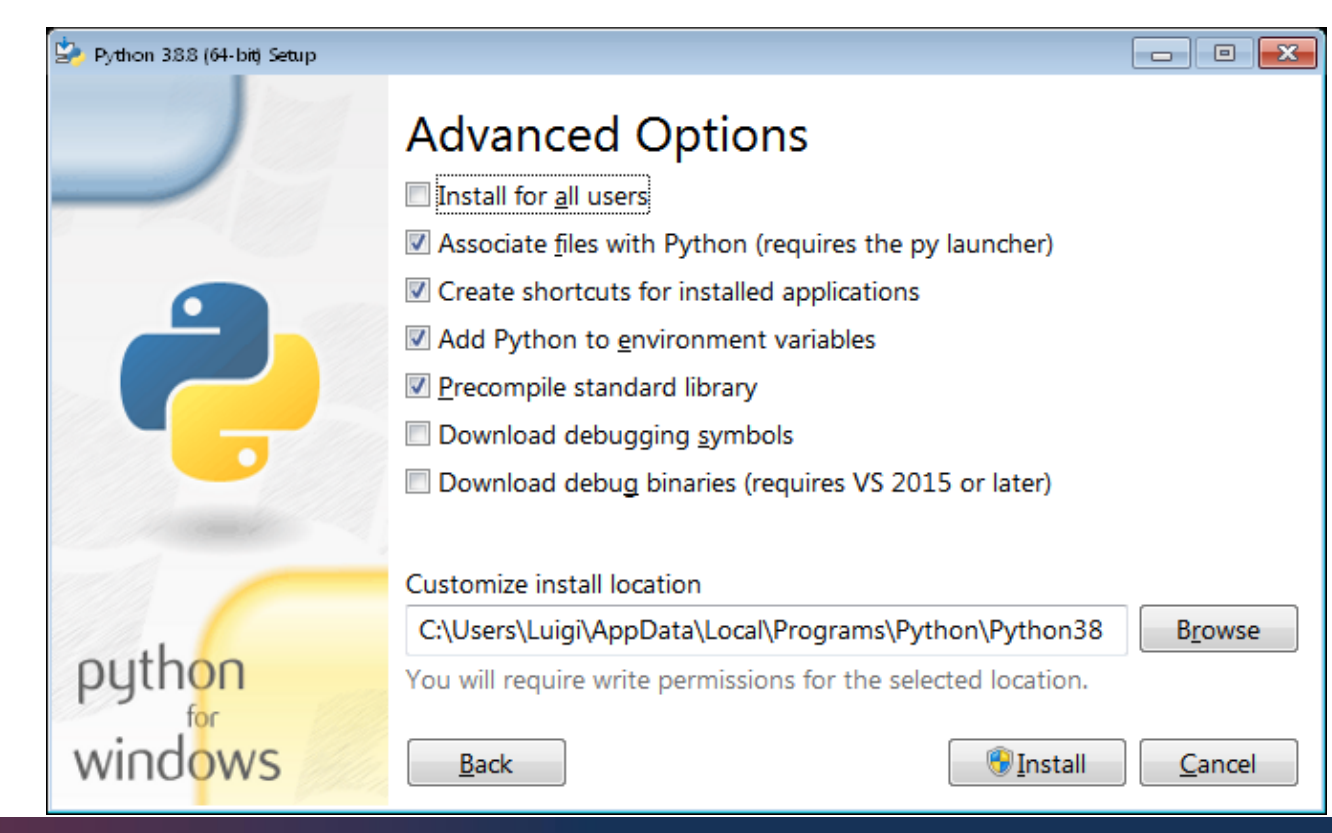

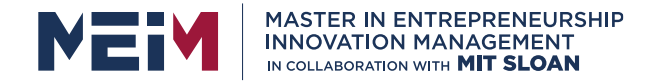

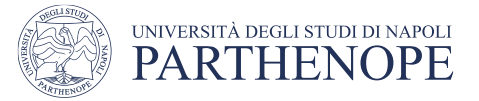

- The installed software, in this case, will go in *C:\Program Files\Python38*
- Proceed with **Install**

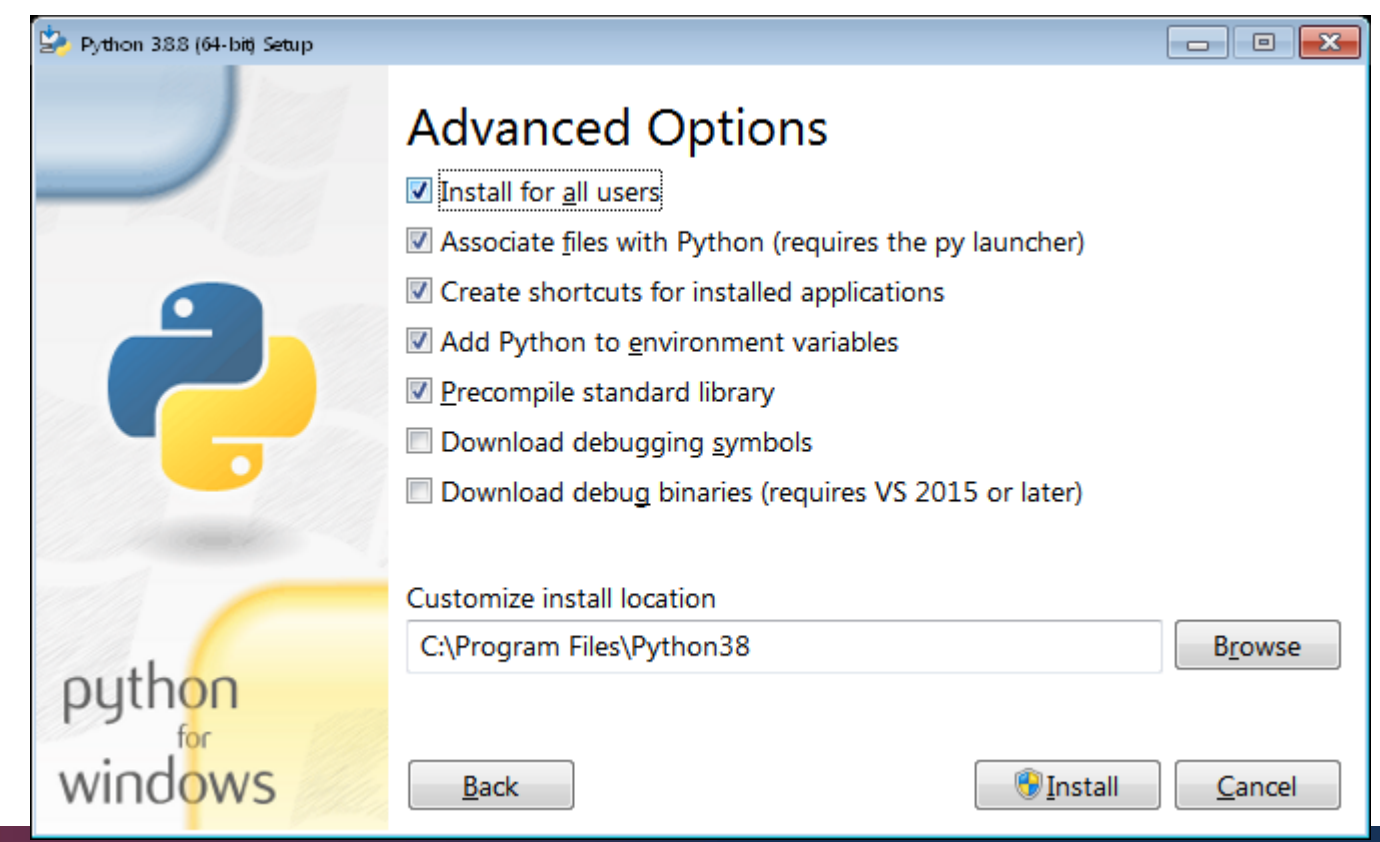

**www.meim.un iparthenope.it**

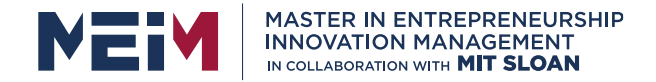

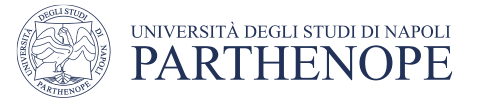

#### • Waiting for the end of the process…

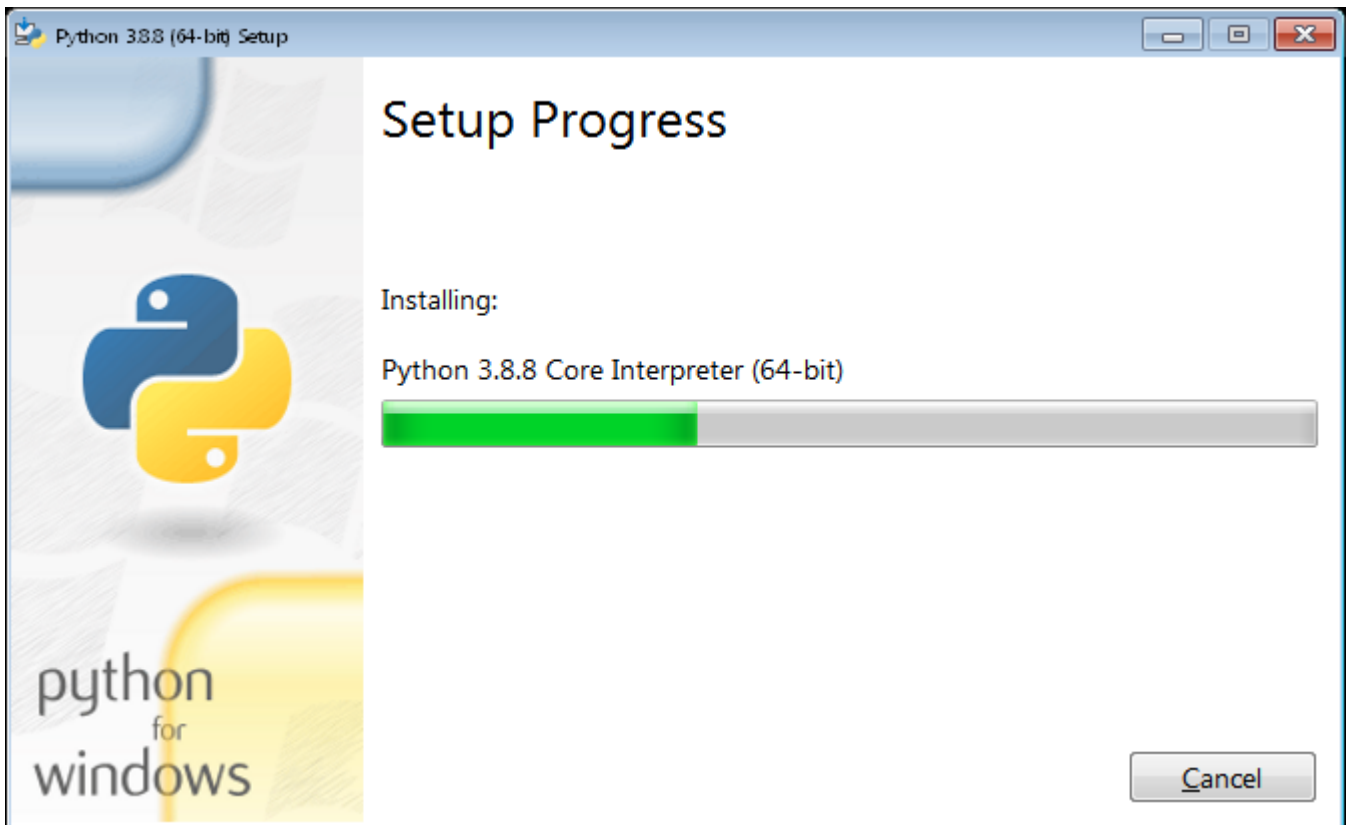

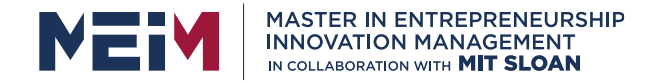

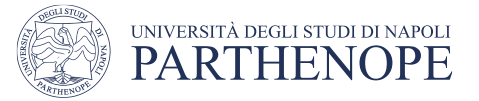

• When the installation is completed, close the window setup.

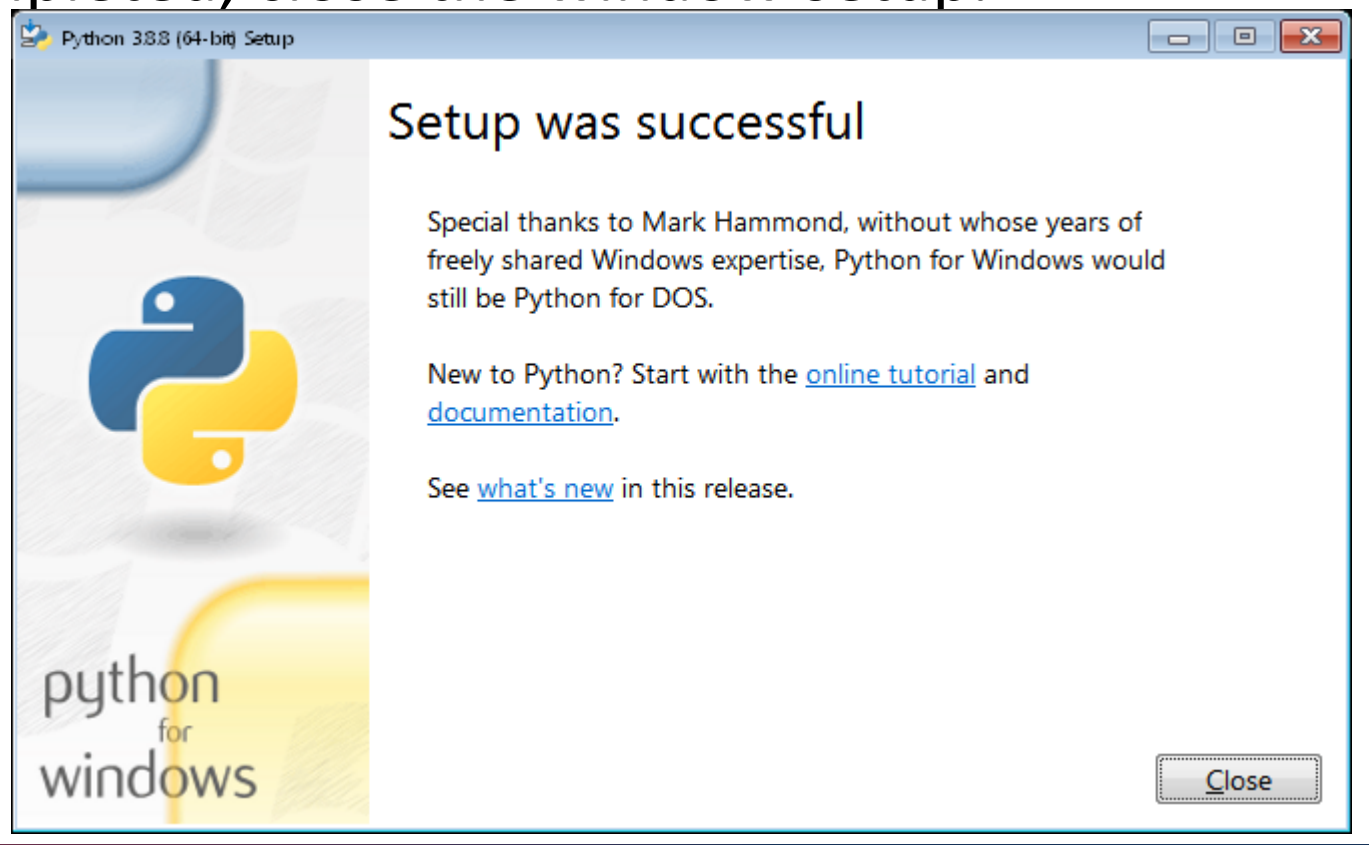

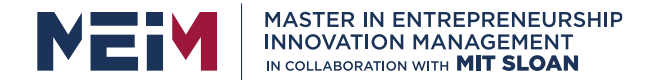

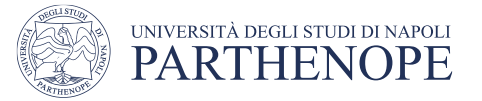

#### **IDLE**

- Python installtion provides IDLE, that is a *development environment* with Editor and "Comand Line".
- Launch i IDLE that is inserted by Python installation in Windows programs.

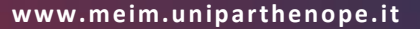

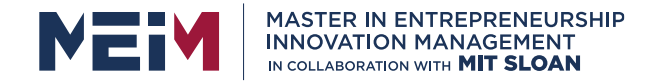

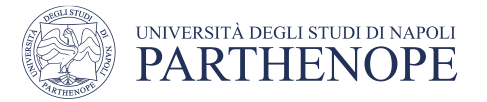

## **IDLE personalization**

- The 3 angle brackets **>>>** represent the command prompt.
- To personalize IDLE according to own requirements, choose the voice Configure IDLE in the menu **Options**.

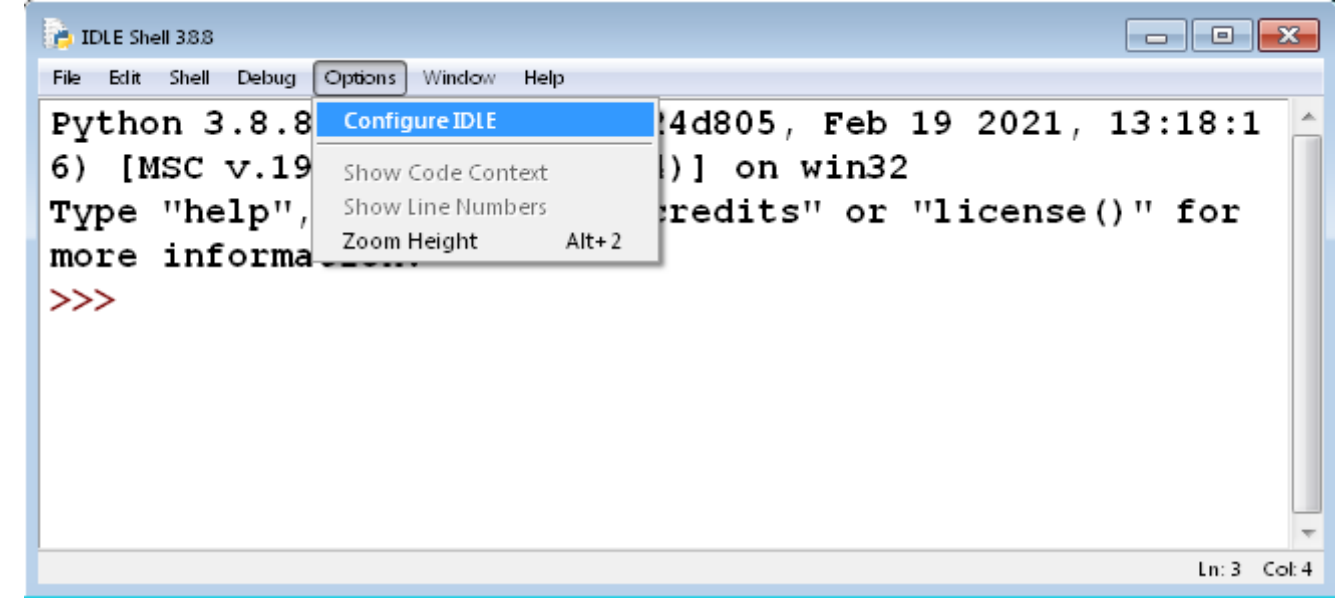

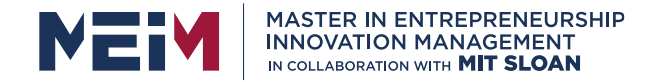

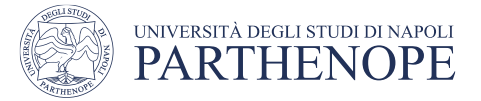

## **Python Interpreter**

• Python Interpreter can be used writing an instruction at a time in IDLE window, close to the *prompt* **>>>**

```
Python 3.7.4 Shell
                                                                                 \blacksquare \blacksquare \blacksquareFile Edit Shell Debug Options Window Help
Python 3.7.4 (tags/v3.7.4:e09359112e, Jul 8 2019, 20:34:20) [MSC v.1916
64 bit (AMD64)] on win32
Type "help", "copyright", "credits" or "license()" for more information.
>> A = 1234
>> B = 5678
>> C = A + B>> print (C)
6912
\ggLn: 8 Col: 4
```
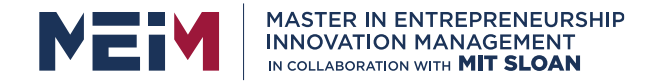

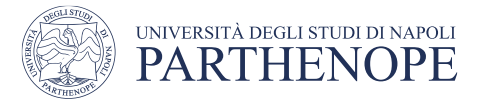

## **Python Program**

A Python Program is a file with extension **.py** written by a text editor. If you want to use IDLE text editor: from IDLE menu select File/New, write the program in the editor window and then save.

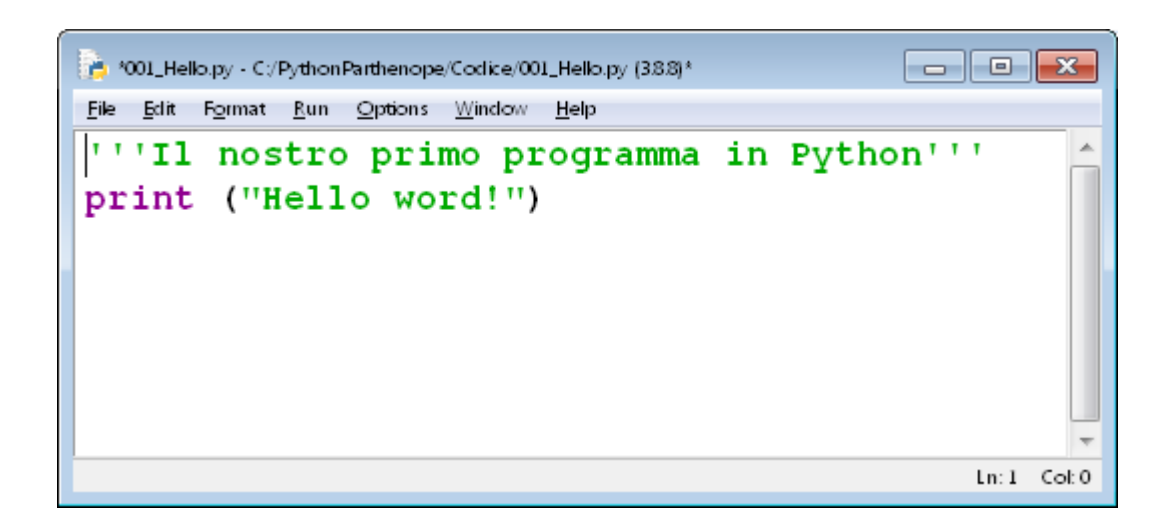

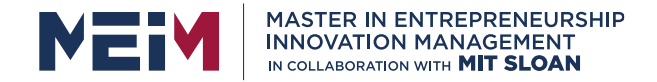

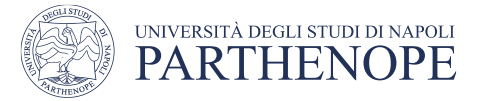

## **Program Execution**

• For the execution of a program .py in IDLE, select **RUN Module** in Run menu or press the key **F5**.

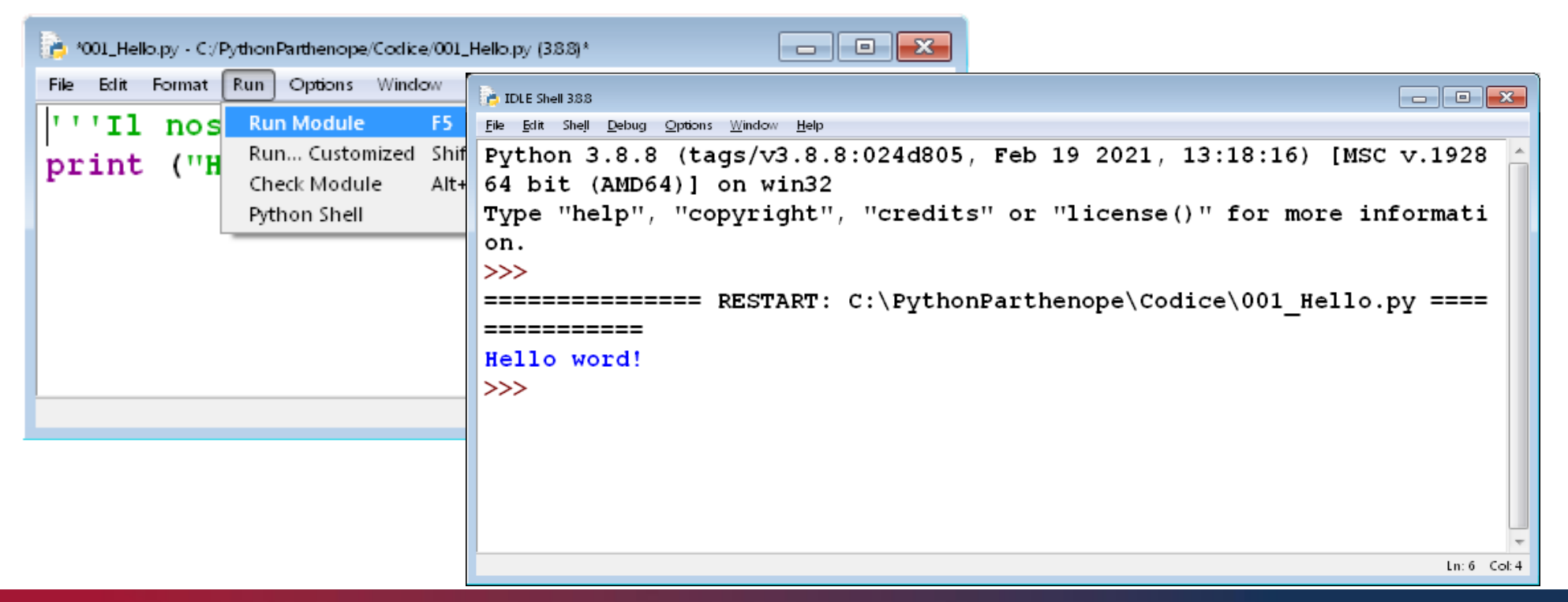

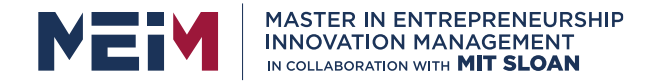

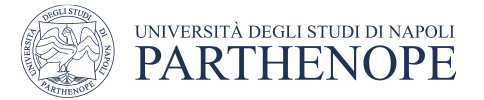

## **Python Interpreter from console**

• From comman prompt, Python interpreter can be recalled "*at single instruction*". **Ctrl-Z** close the interpreter.

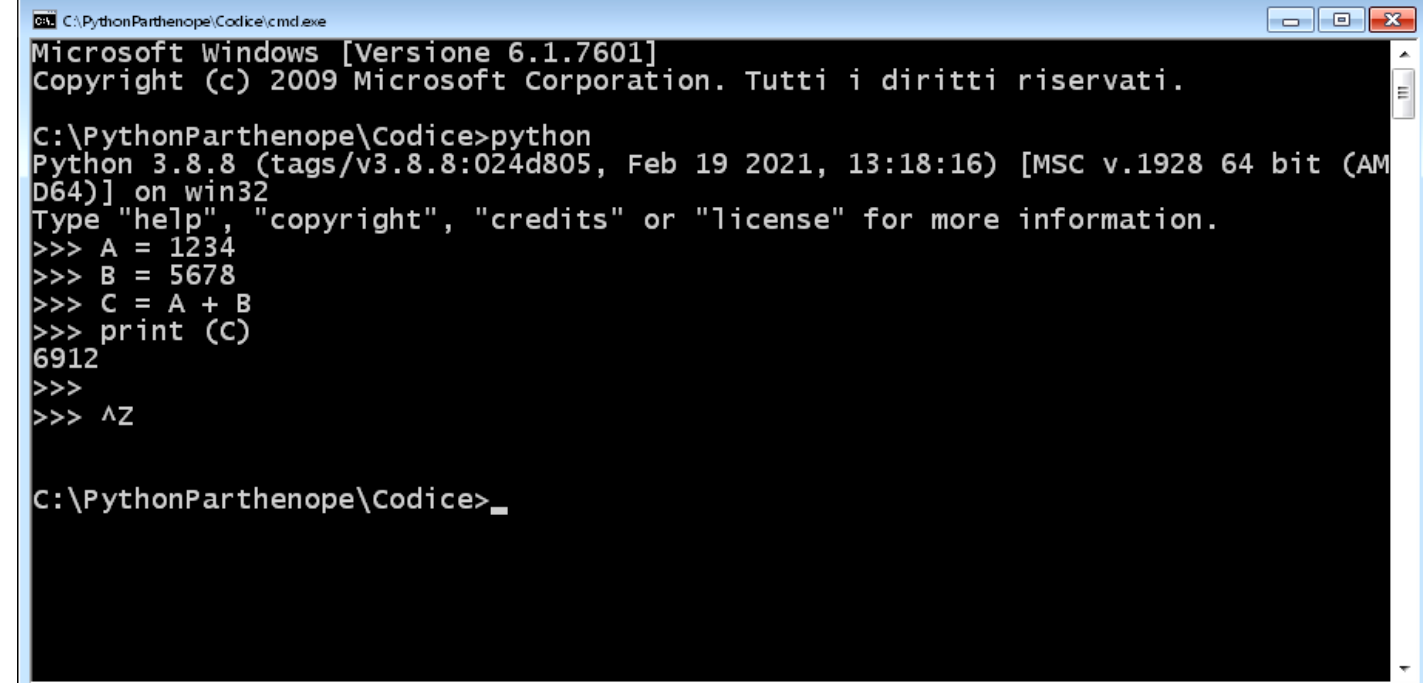

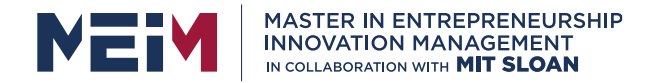

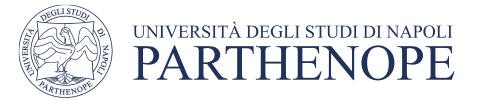

### **Console**

• To open the console, run the program **Cmd.exe** from menu Start of Windows.

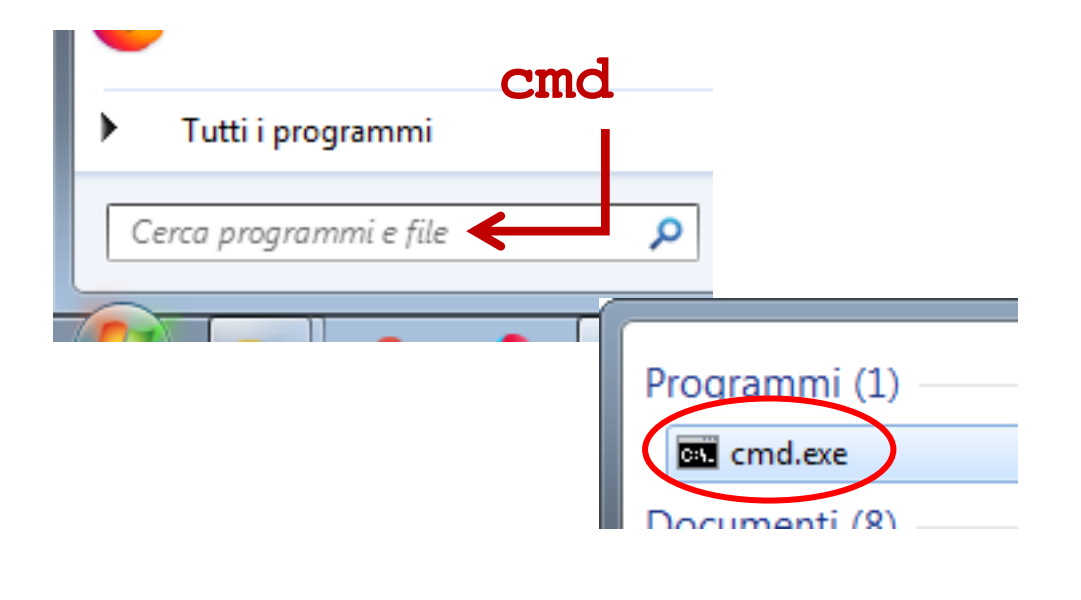

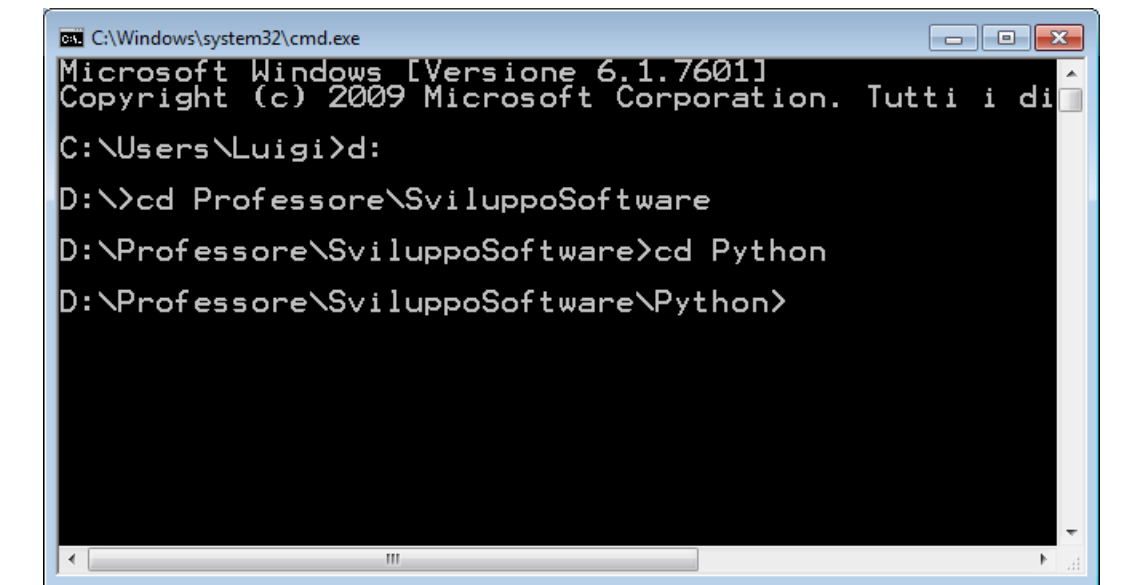

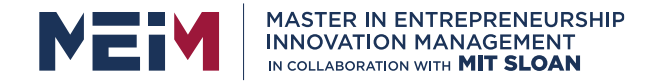

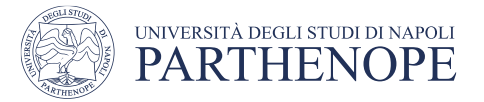

## **Python online RealTime**

- If you do not want to install Python interpreter on own computer, you can use services provided by some online platform.
- For instance, you can use **CodeCollab** that allows sharing a project among some programmers.CodeCollab - An online real-time collab X +

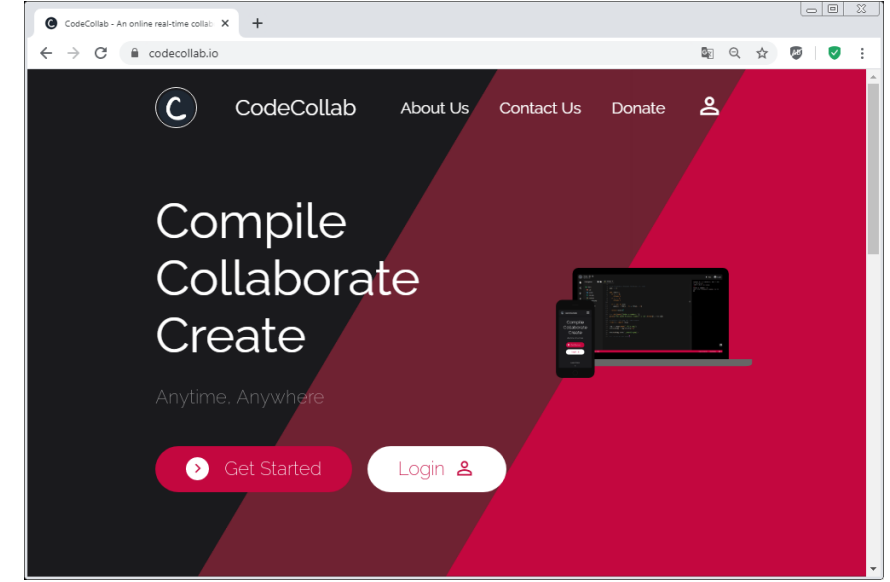

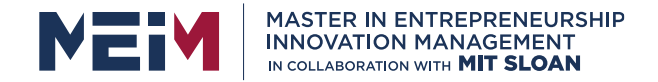

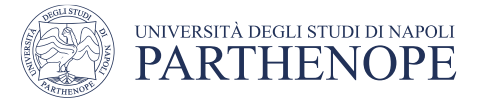

## **Codecollab Registration**

• To use https://codecollab.io/ it is necessary to make a registration using a Google account.  $\overline{a}$   $\overline{a}$   $\overline{a}$   $\overline{a}$   $\overline{a}$ 

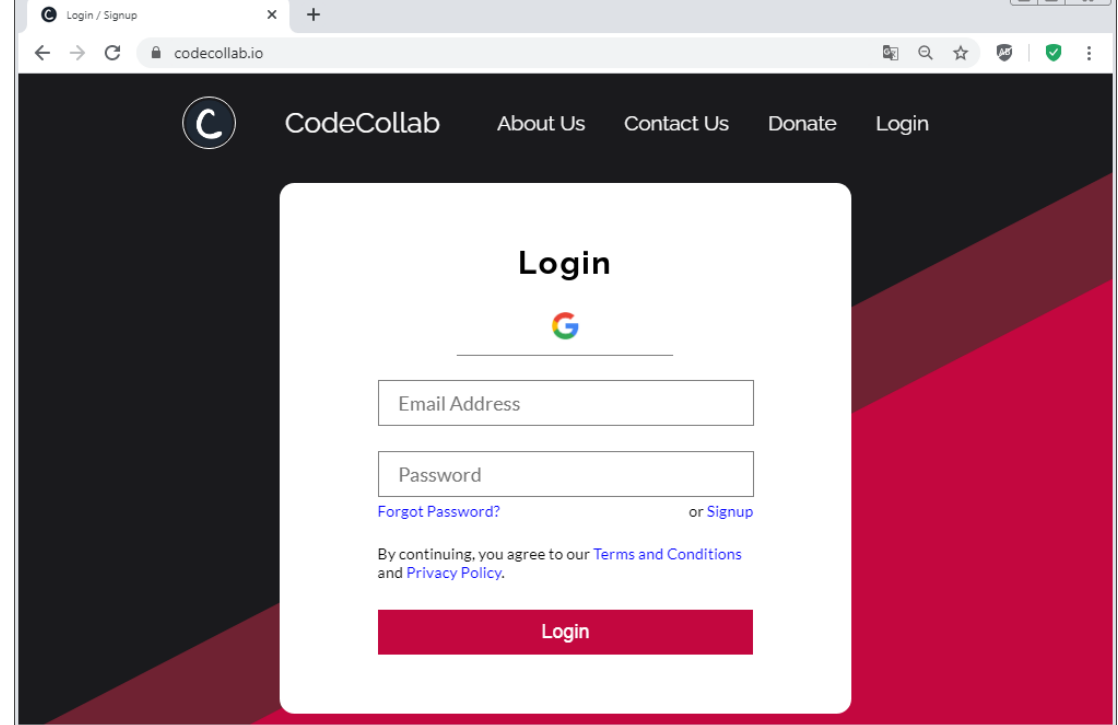

**www.meim.un iparthenope.it**

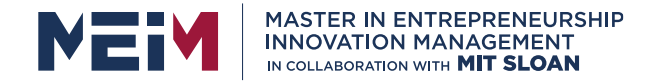

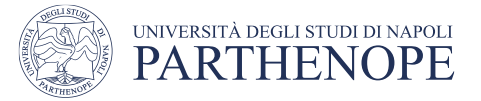

## **Projects**

• In the project window, select **+** for the creation of a new project.

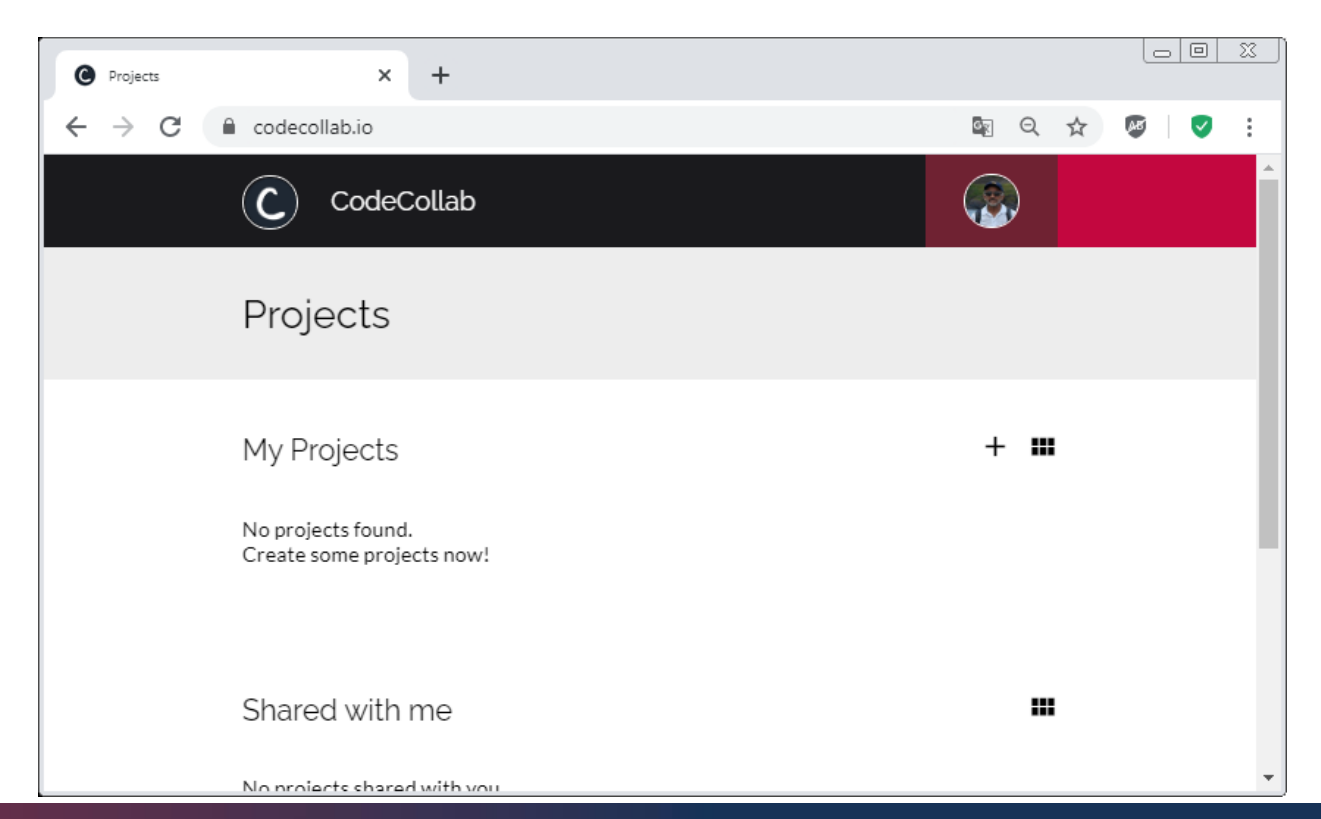

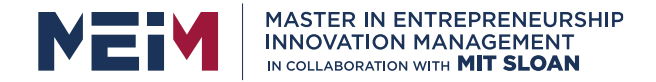

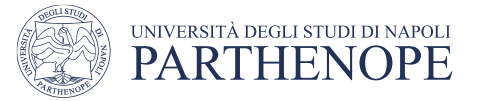

## **A new Project**

• Choose the Programming Language Python

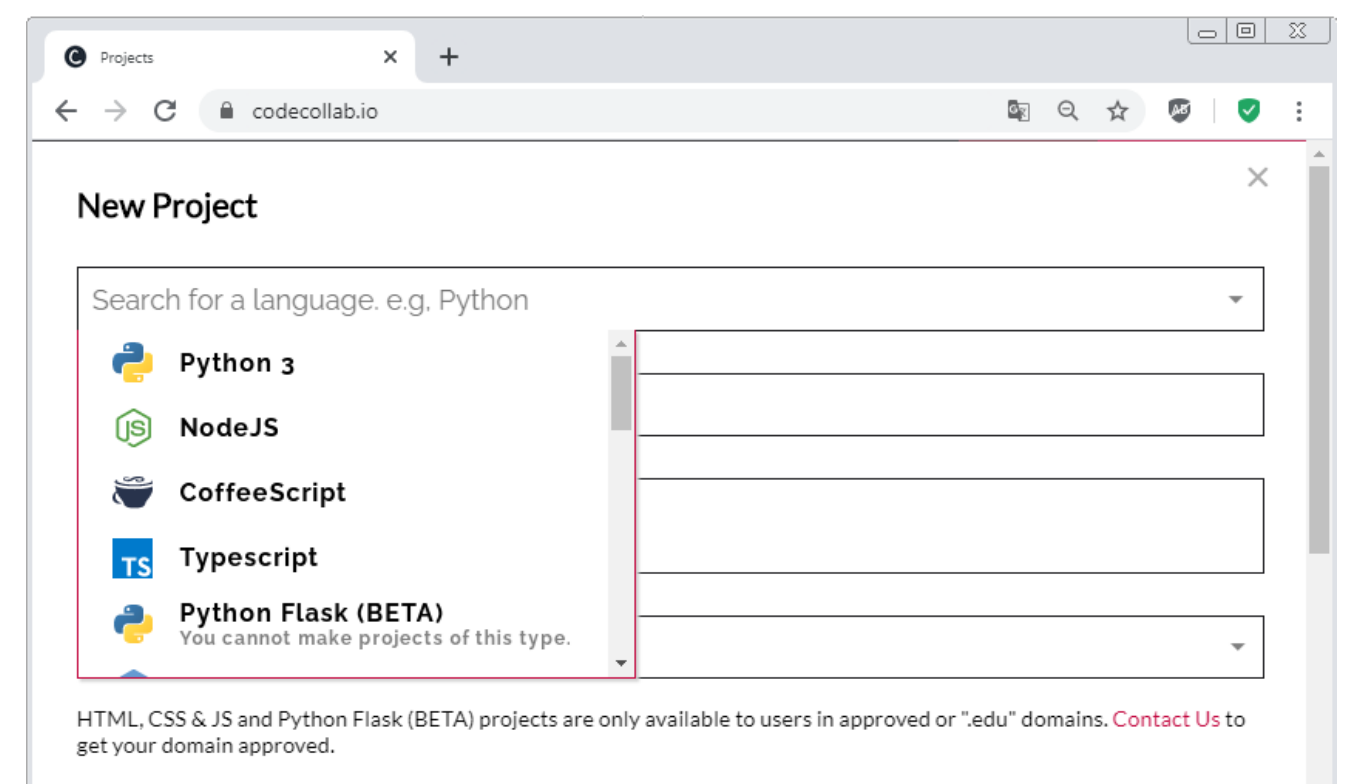

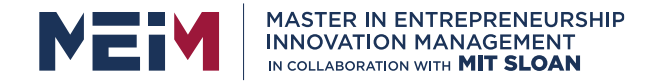

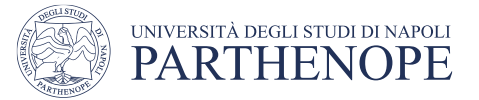

## **A new Project**

• Insert the name of the project and proceed.

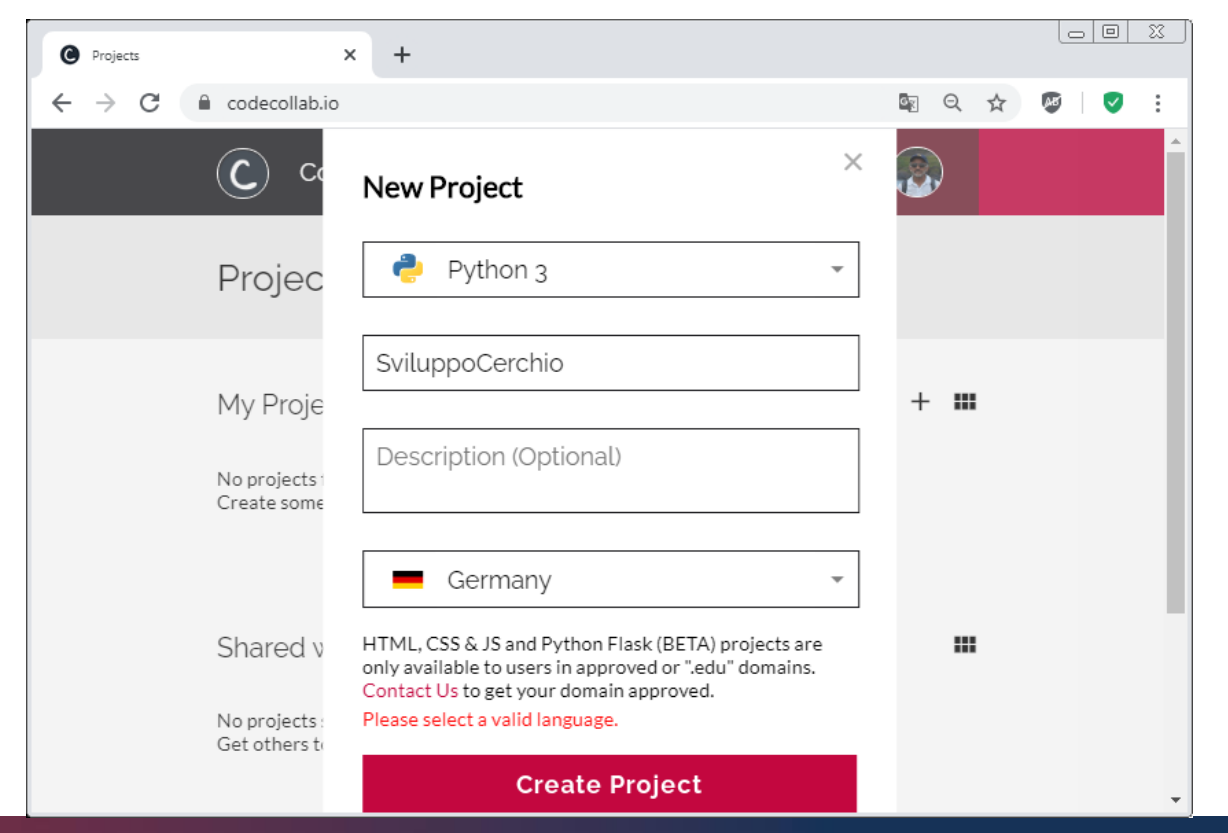

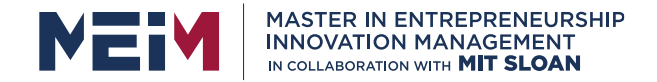

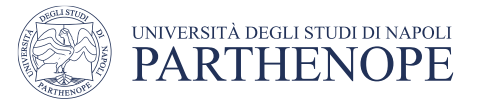

## **Python for Android**

**QPython** is a Python application for Android.

In Qpython there are many resources such as Python interpreter, runtime environment, editor, QPYI library and SL4A.

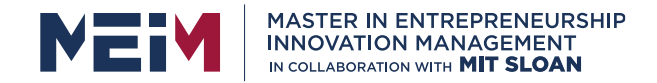

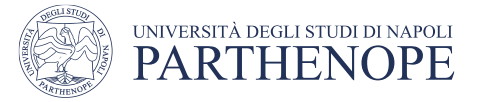

# **Python for Linux**

sudo apt-get install build-essential #Install Dependencies

sudo apt-get install libreadline-gplv2-dev libncursesw5-dev libssl-dev libsqlite3-dev tkdev libgdbm-dev libc6-dev libbz2-dev

#Download Python

wget http://python.org/ftp/python/2.7.5/Python-2.7.5.tgz

tar -xvf Python-2.7.5.tgz

cd Python-2.7.5

#### ./configure **All According to the All According Lines** All According to the All According to the All According to the A

make

sudo make install

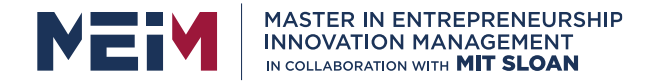

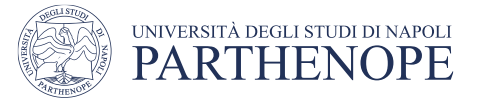

#### **IDLE**

IDLE provides a tool that allows the user of the Python Interpreter an instruction at a time:

• Run the program IDLE in the program menu of Windows.

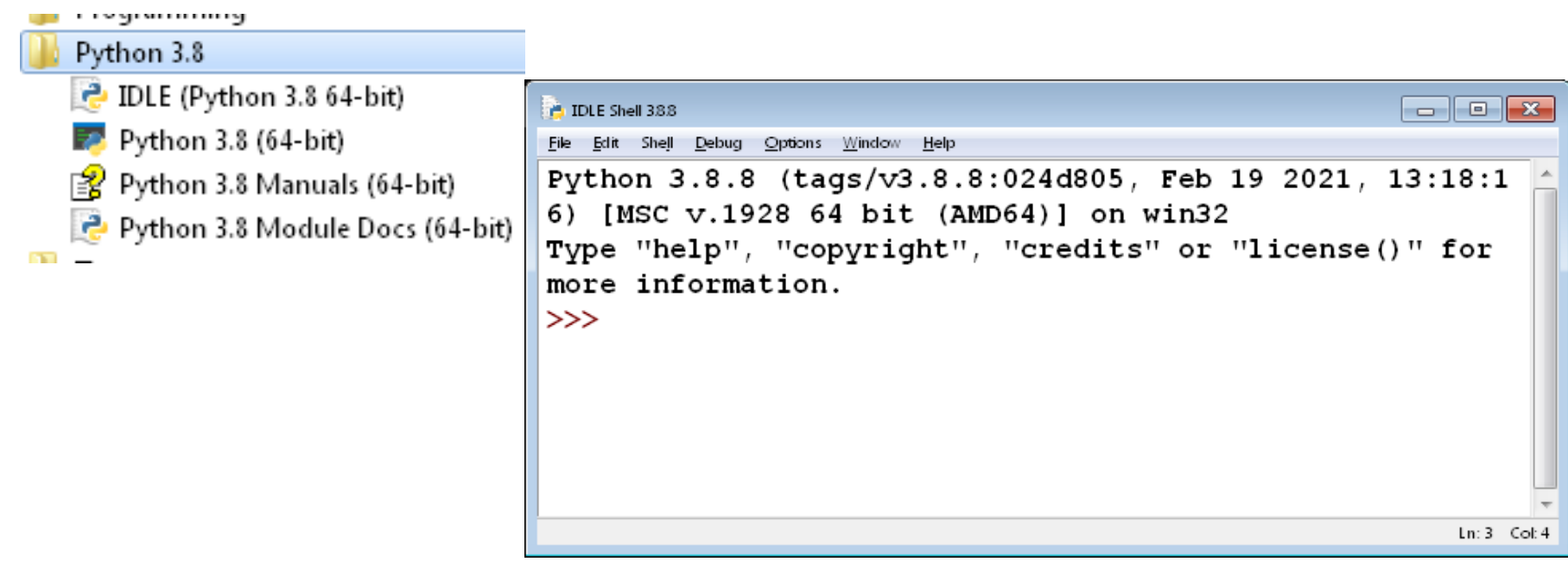

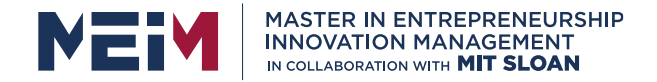

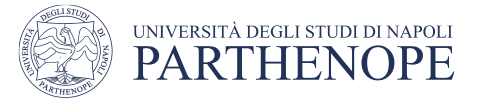

## **Python Syntax**

- Python is a case sensitive language, i.e., it consider diverse Uppercase and lowrcase.
- For instance HELLO and hello are different expressions.

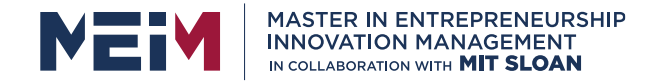

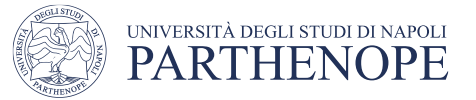

## **Python Keyword**

Python has the following Keywords: **and as assertbreak class continue def del elif else except False finallyfor from globalif import in is lambda None nonlocal not or pass raise return True try while with yield**

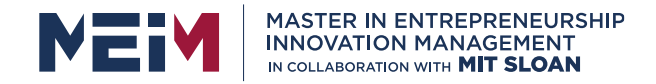

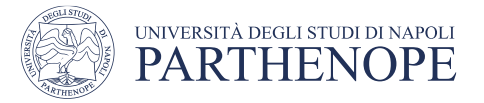

## **Python indentation**

- Python uses indentation to identify the nested blocks, in conjunction with the character ( **:** ), therefore in Python instructions **MUST** be **Indented**
- A **block** of code is a sequence of instructions grouped on the basis of the alignment and they are handled by the interpreter as they were a single instruction.
- This rule requires Python programs indented correctly, increasing, in this way, the code readibility.
- The standard *indentation* is composed of **4 spaces (click 4 bar space)**.

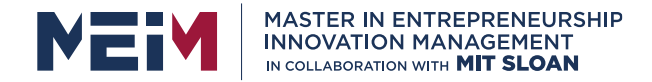

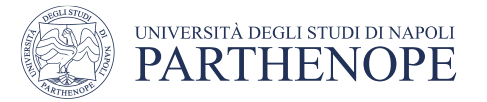

## **Variables**

- A variable is a container with a label (the name of the variable) that can be associated to different types during his life time.
- A name is composed of **letters**, **digits**, or **underscore** (\_ character), but it must start with a letter or underscore (e.g., maria22, \_maria but not 2maria).
- A Variable is **created at his first use** of its assignment (e.g., maria22 **=** "girl")

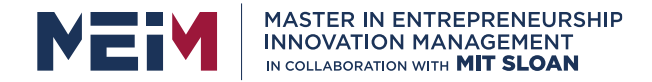

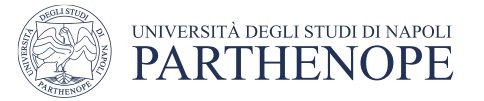

#### **Numbers**

• Python for representing numbers offers two different types, **int** (to represent integer number), **float** (to represent real number)

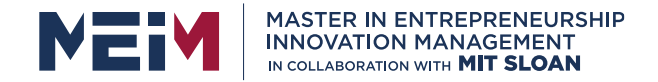

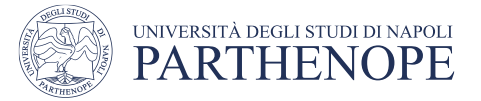

# **Types of a variable**

• The same variable can be used associated several time, each time associated at a different **type**

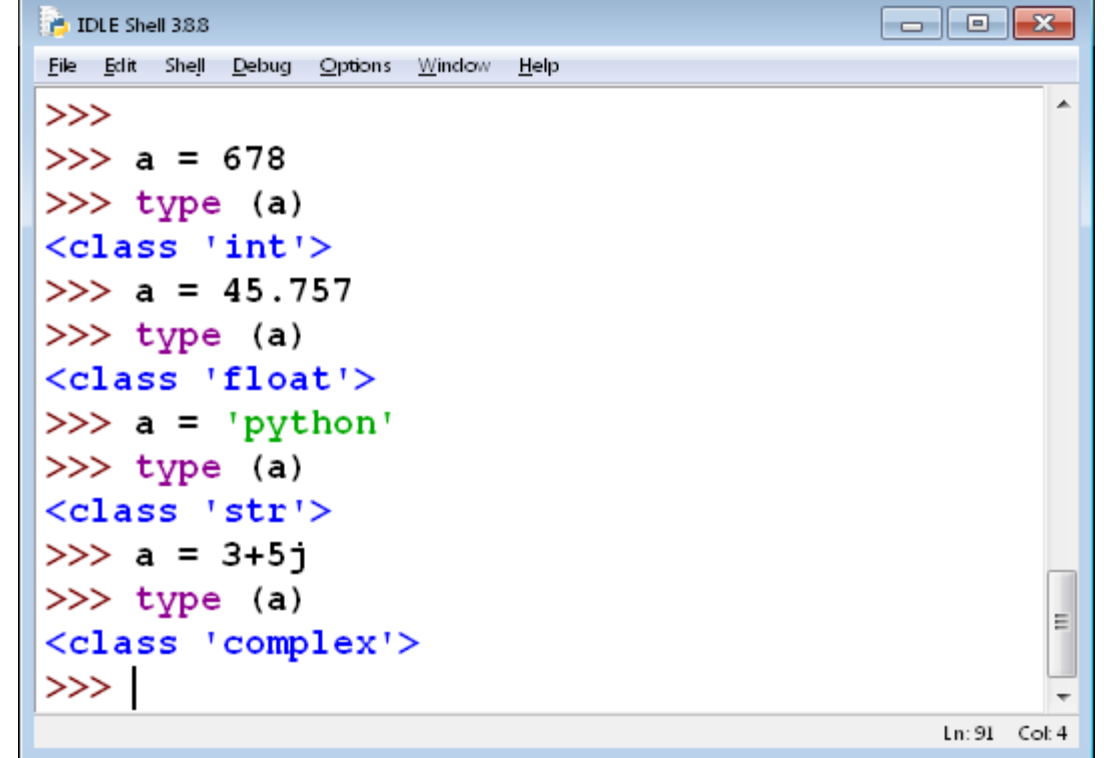

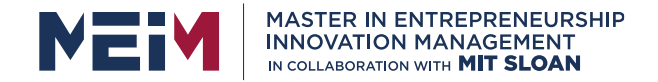

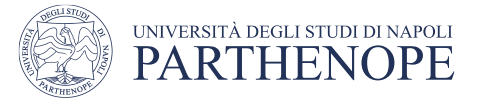

## **Type conversion**

• If we want convert a value from a type to another, we can use functions **int**(), **float**(), **str**()

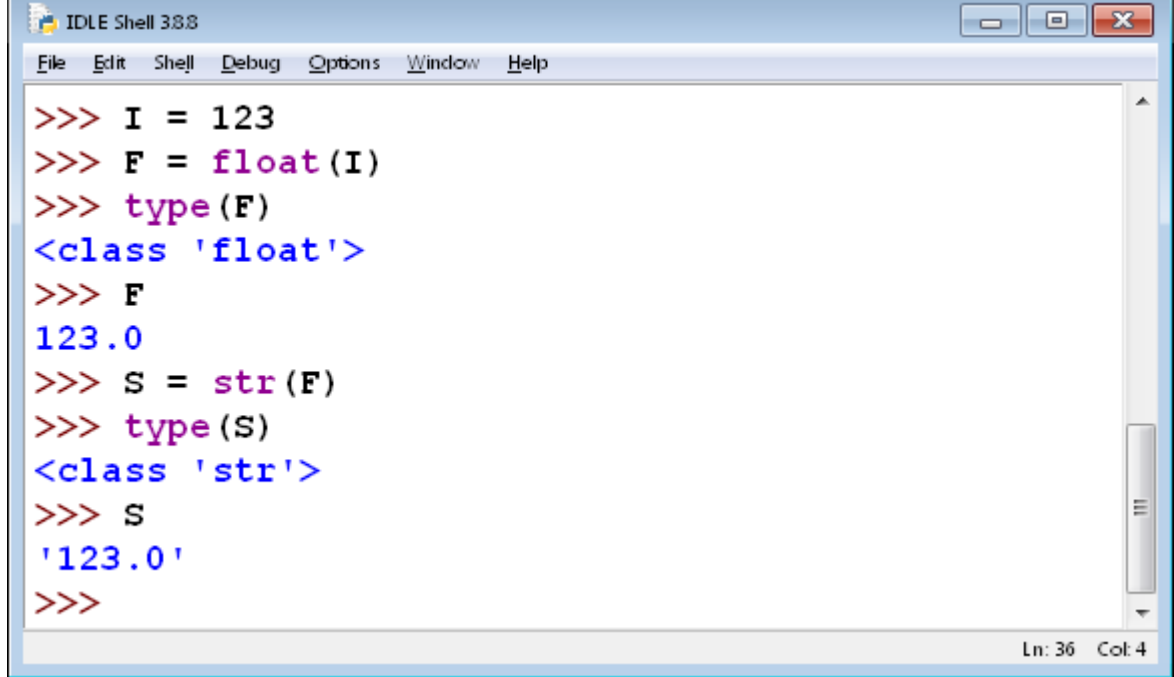

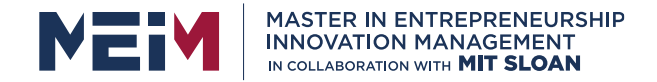

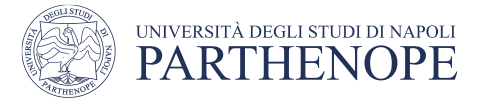

## **Value of a variable**

- In the IDLE it is adequate to write the name of a variable to get its value.
- Moreover, the result of an operation is immediately shown.

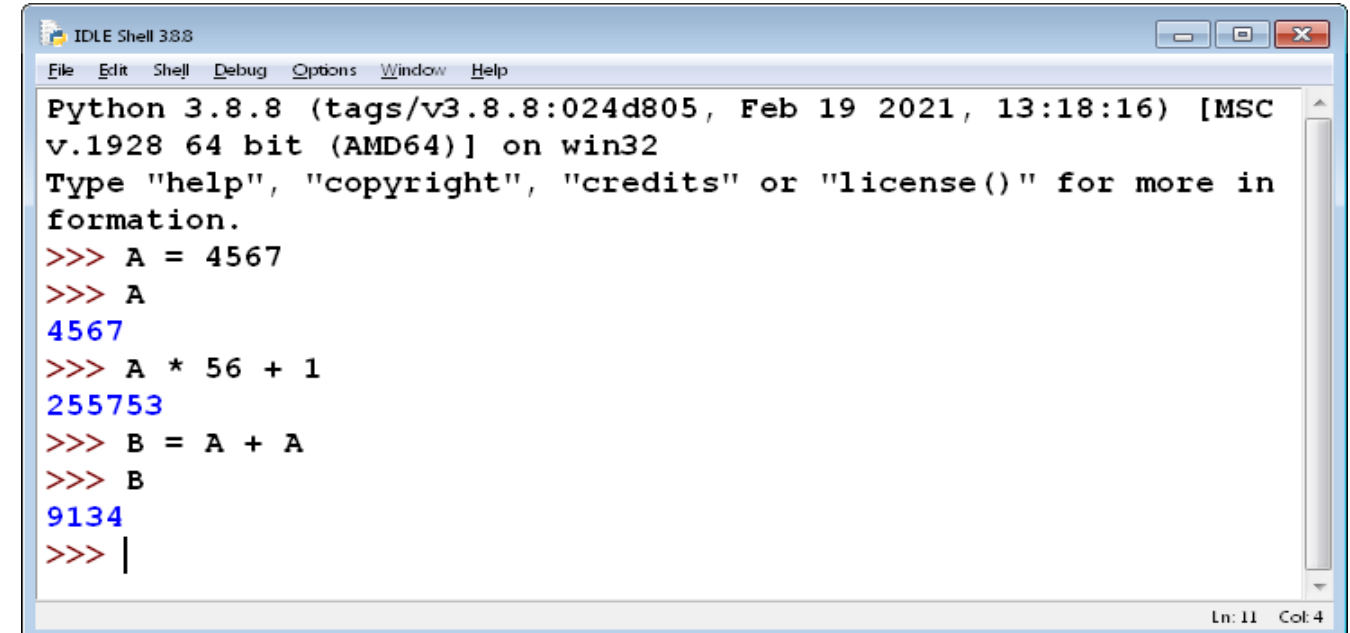

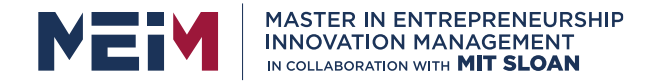

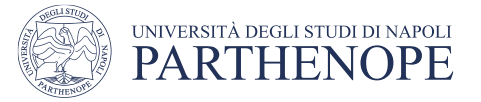

## **Division**

- Division **/** always yields a real number (e.g., float type) even if it is applied to integer numbers .
- If we want to yield an integer number it is necessary to use **//**

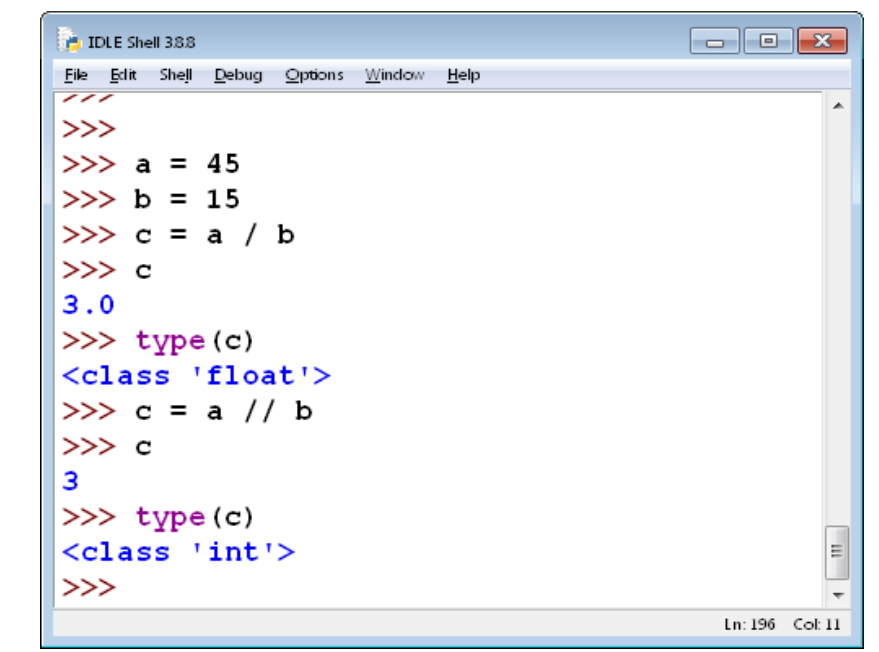

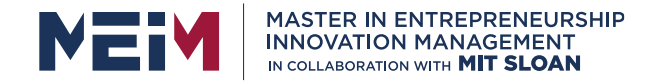

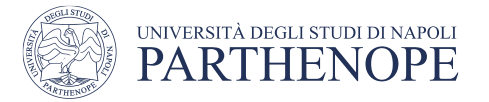

## **Multiple assignments**

- In Python we can multiple assignments with a single command, with a collection of variables and a collection of values, separated with a comma.
- Python makes assignment on the basis of order. The first value is assigned to the first variable, the second value to the second variable, and so on.

#### **A, B, C = 12, 34, 57**

• Multiple assignment also allows swapping the values of two variables:

**X, Y = Y, X**
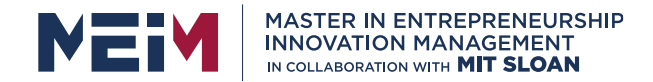

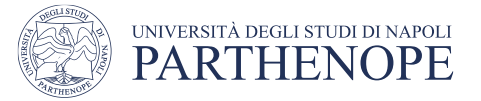

#### **for**

• The command **for** in Python iterates on all elements of a sequence in the order they appear in the sequence.

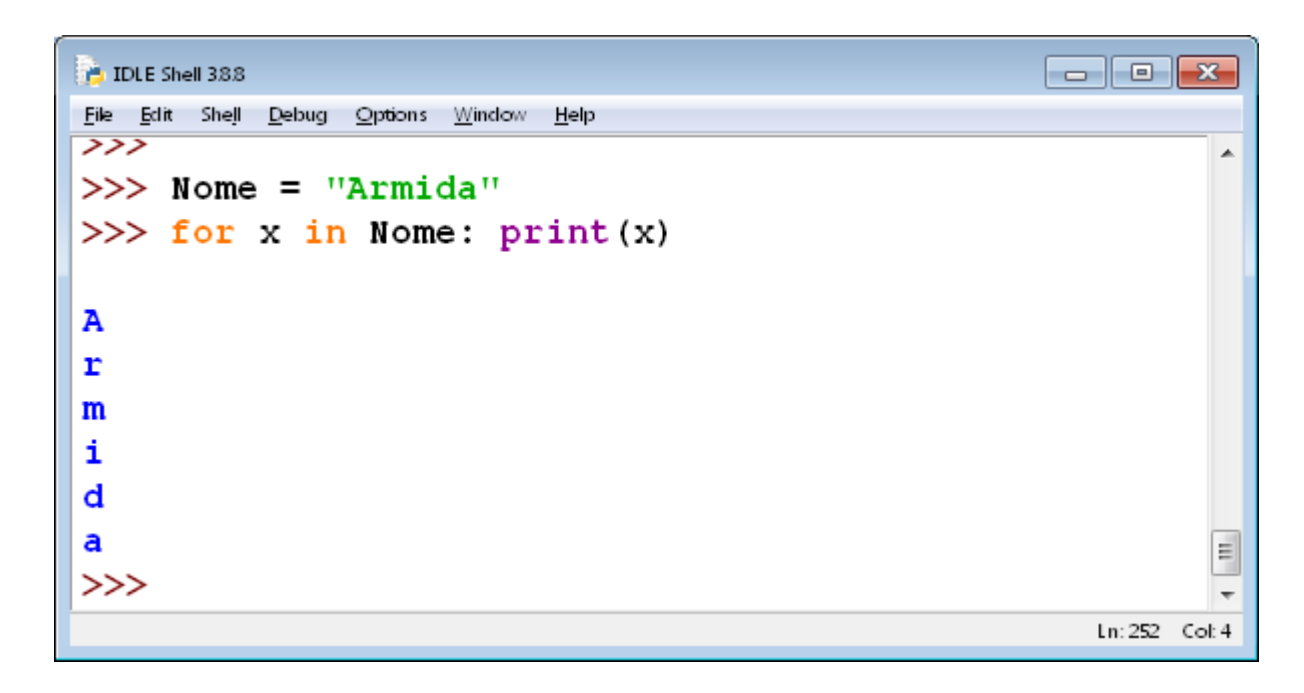

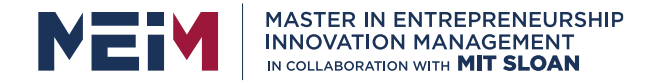

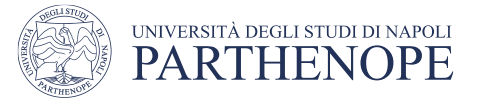

#### **range**

• The command **range** in Python yields a sequence of numbers from Start to **Stop** except

#### **range (start, stop, step)**

```
\begin{array}{|c|c|c|c|c|}\hline \multicolumn{1}{|c|}{\textbf{}} & \multicolumn{1}{|c|}{\textbf{}}\end{array}P. IDLE Shell 38.8
File Edit Shell Debug Options Window
                               Heip>>> # genera una lista di numeri da 0 a 9
| >> x = \text{range} (10)>> for n in x: print (n, end='')
0 1 2 3 4 5 6 7 8 9
\rightarrow>>> # genera una lista di numeri pari da 10 a 50
| >> x = range (10, 50, 2)| >> for n in x: print (n, end='')
|10 12 14 16 18 20 22 24 26 28 30 32 34 36 38 40 42 44
|>>>
                                                                                    Ln: 488 Col: 0
```
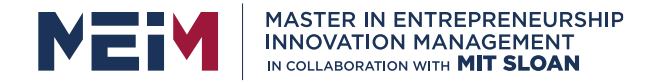

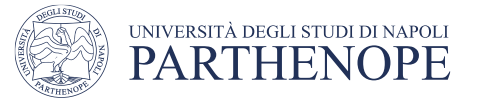

#### **Summary: Boolean**

- The type boolean has two values, **true** and **false**.
	- Python has two Boolean operators that combine conditions: **and** and **or**.
	- To invert a condition, use the *not* operator.
	- When checking for equality use the ! operator.
	- The **and** and **or** operators are computed lazily:
		- As soon as the truth value is determined, no further conditions are evaluated.

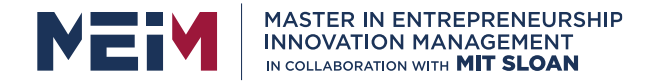

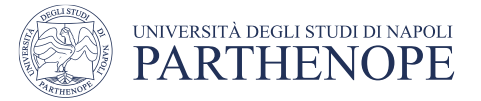

#### **while**

• The command **while** in Python executes the commands in the next block, repeating them until the condition of while remains true.

```
\Boxe\mathbf{x}E. IDLE Shell 388
File Edit Shell Debug Options Window Help
∣>>>
>>> # Stampa i numeri pari fino a 100
>> \; i = 0>> while i <= 100:
         if i*2 == 0:
                  print (i, end=' ' )i = i+114 16 18 20 22 24 26 28 30 32 34 36 38 40 42
       48 50 52 54 56 58 60 62 64 66 68 70 72 74 76 78 80 82
84 86 88 90 92 94 96 98 100
>>Ln: 456 Col: 4
```
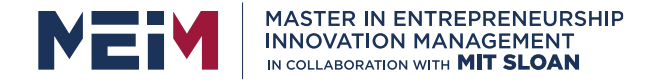

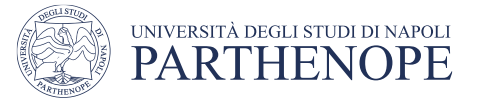

# **I/O (Input/Output)**

- **print(param,…,sep=' ',end='\n')**
- The function **print**() print on the screen.All arguments can be converted in strings and printed on the screen, separated by **sep** e followed by **end**. **>>> print ("Joe", "Eva", "Ted") Joe Eva Ted >>> print ("Joe", "Eva", "Ted", sep="+++") Joe+++Eva+++Ted >>> print ("Joe", "Eva", "Ted", sep="\n") Joe Eva Ted**

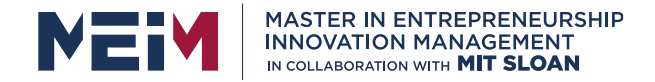

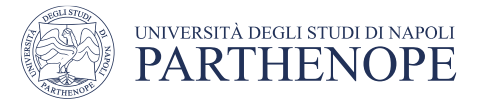

# **Programming in Python**

• The sequence of commands to execute shall be stored into a file with extension **.py** .We can use any text editor (e.g., notepad,wordpad,…) to write the code, but Idle provides a default editor:

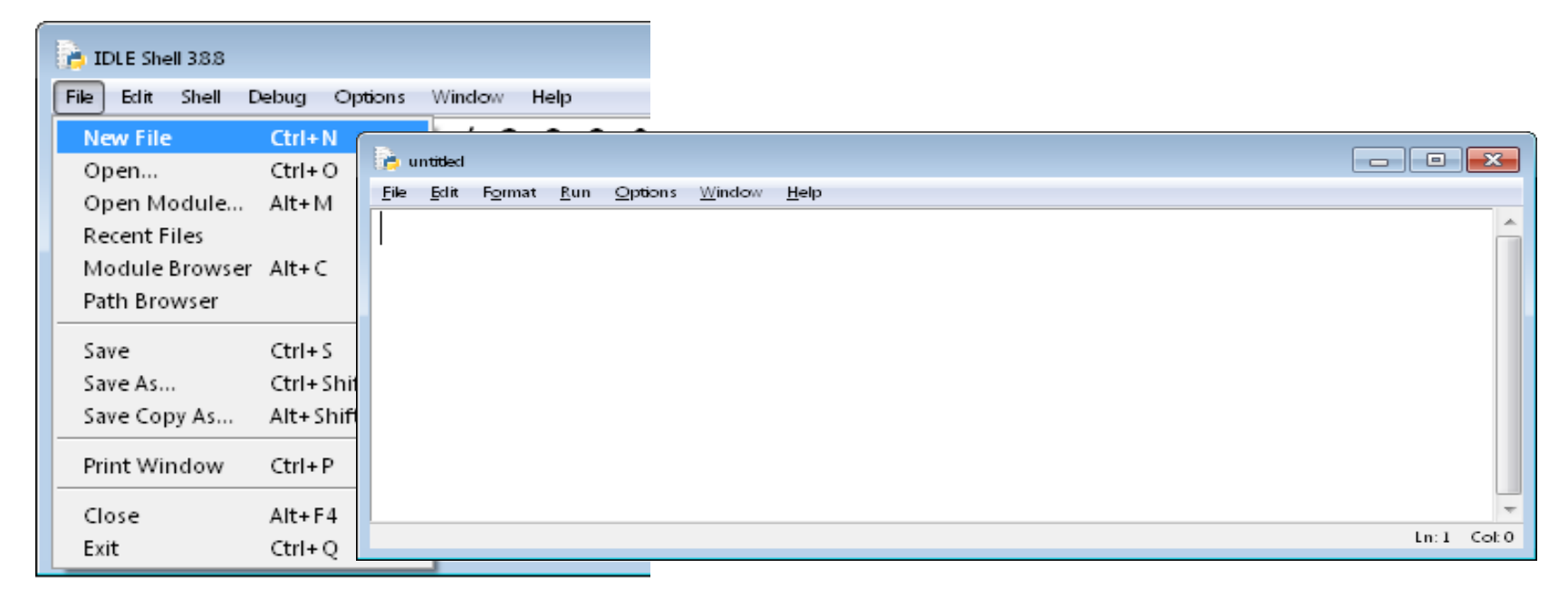

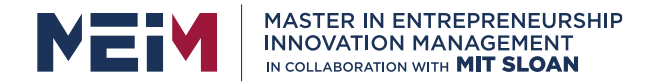

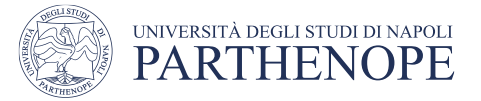

## **Execution**

• To run the code, we can use the menu **Run** / Run Module or press the key **F5**

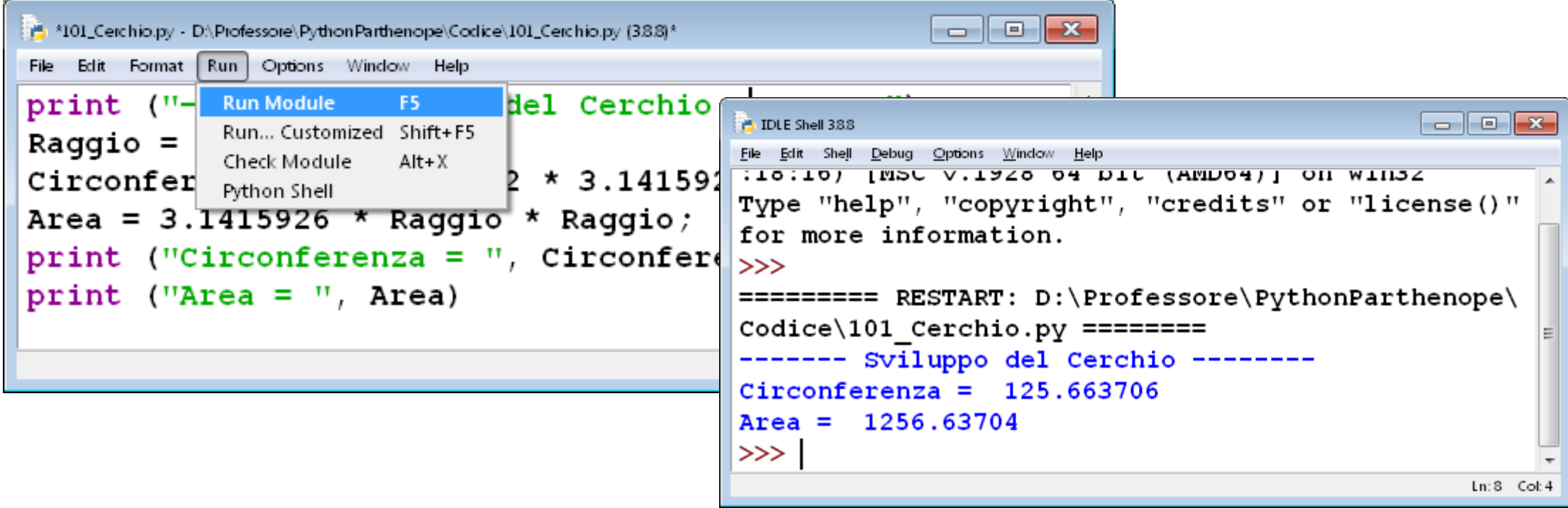

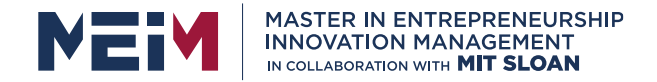

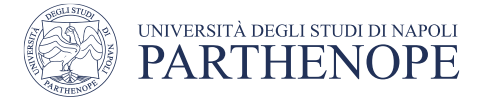

### **Exercise: Compute the Factorial of a Number**

• Given a positive integer, compute the Factorial of a number

$$
N! = 1 * 2 * 3 * 4 * ... * (N-1) * N
$$

• The Factorial of 0 is 1, by definition.

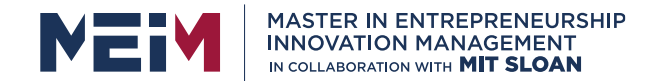

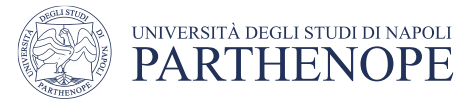

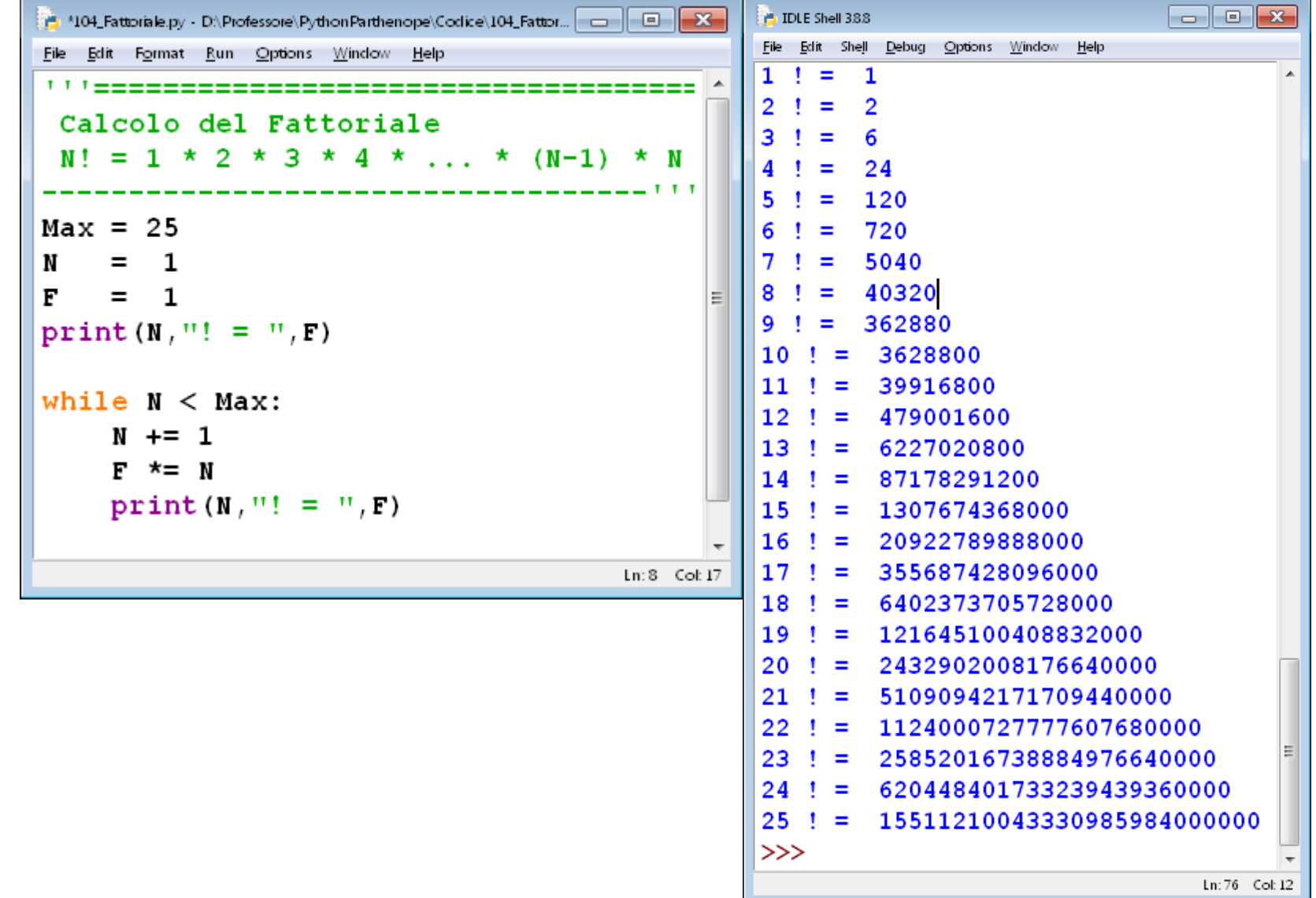

**www.meim.un iparthenope.it**

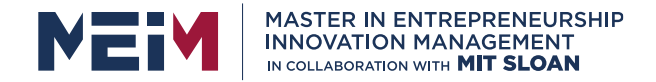

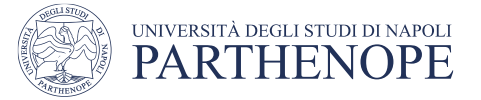

#### **How to stop a Program**

• If we want to stop a program, we can use **CTRL+C** 

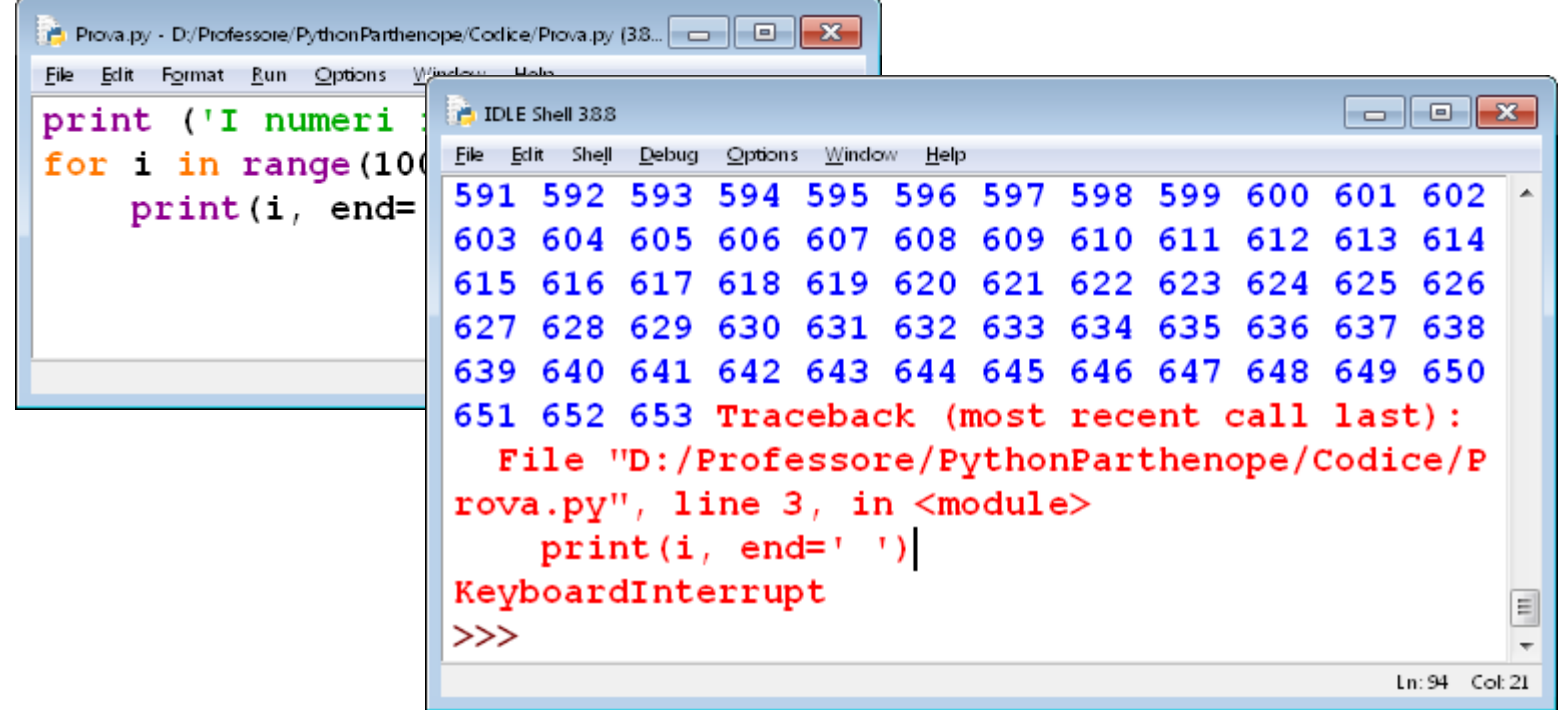

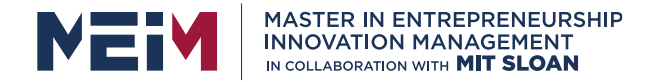

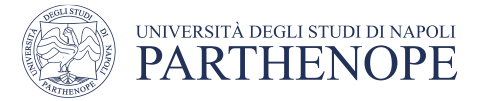

### **How to stop a Program (cont.)**

• or we close the window IDLE making a click on  $\blacksquare$  on the top at right.

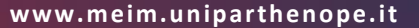

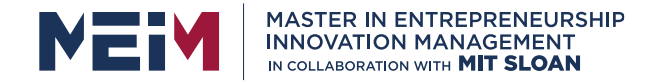

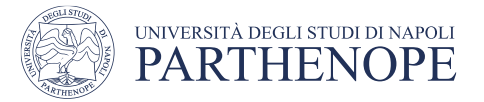

# **Input from the Keyboard**

- If we want to require the user an input from the keyboard, we use the command: **input(prompt)**
- If the argument **prompt** is indicated, it will be written on the screen.
- The command (function) input read a line from the keyboard (i.e., any sequence of the characters ended by Return Key CR ("Invio").
- If we want to convert the sequence of character provided by input in a number we must use **int()** or **float()**

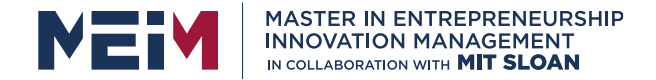

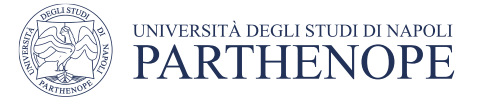

# **(cont.)**

**Radius = float (input("Insert the Radius ")) Area = Radius \* Radius \* math.pi print('Area', Area, sep=' = ')**

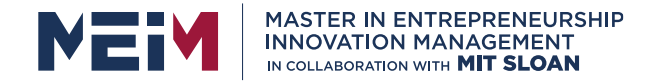

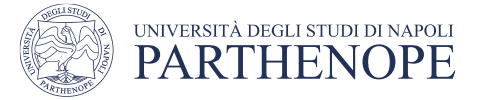

### **Program for computing area of a circle**

```
from math import * # for using pi = 3.14159265
print ("------- Circle -------")
Radius = -1.0while Radius < 0:
    Radius = float (input ("Insert Radius "))
Circumference = Radius * 2 * pi
Area = pi * Radius * Radius;
print ("Circonferenza =", Circonferenza)
print ("Area =", Area)
input('press Return ...')
```
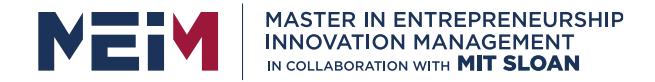

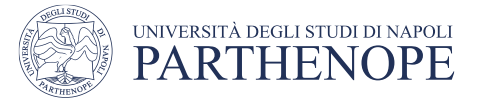

# **Input Mistakes**

• If we insert as input characters not allowed, the interpreter interrupts the program.

```
\Box\BoxP. IDLE Shell 388
File Edit Shell Debug Options Window Help
               -- Sviluppo del Cerchio -----
Inserire il Raggio 23.45a
Traceback (most recent call last):
  File "D:\Professore\PythonParthenope\Codice\101 Cerchio.py", line 17,
in <module>Raggio = float (input ("Inserire il Raggio "))
ValueError: could not convert string to float: '23.45a'
>>Ln: 40 Col: 4
```
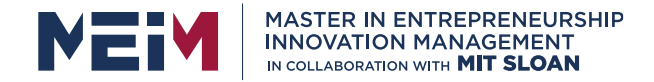

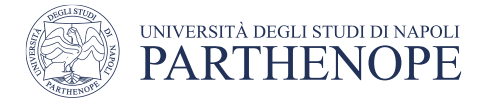

## **Example: Computing Fibonacci Numbers**

• **Fibonacci** series denotes a series of integers where each integer is given by the sum of two previous integers except the first two that are equals to 1:

 $F(1) = 1$  $F(2) = 1$ **F(n) = F(n-1) + F(n-2)**

- First numbers of the series are 1, 1, 2, 3, 5, 8, 13, 21, 34, 55, 89, 144, ...
- The rate **F(n) / F(n-1)** when **n** is larger and larger tends to **golden section** Tau =  $(1 + \text{sqrt}(5))/2$

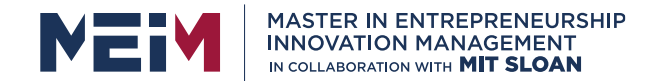

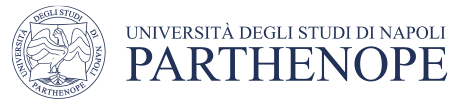

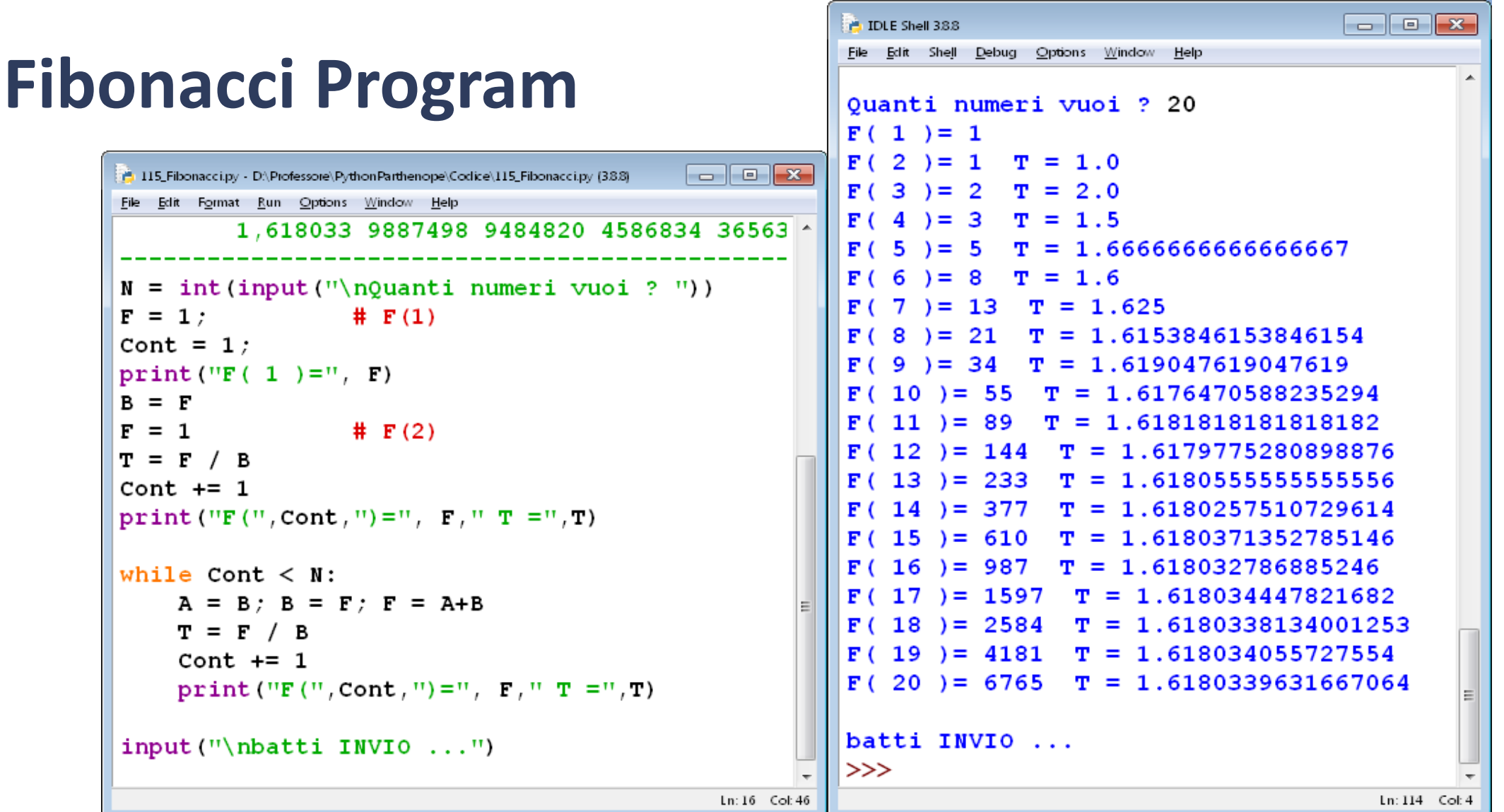

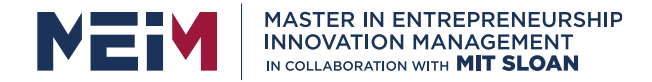

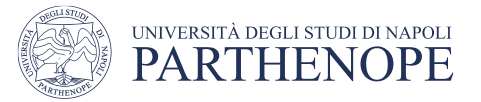

# **String**

- A string is an ordered sequence of characters.
- There is no limit about the length of a string (i.e., there is no limit about the number of characters that can compose a string).
- To create a string it is adequate to assign to a variable a sequence of character enclosed in a tick $\blacksquare$   $\blacksquare$   $\blacksquare$ <sup>2</sup> \*IDLE Shell 3.8.8\*

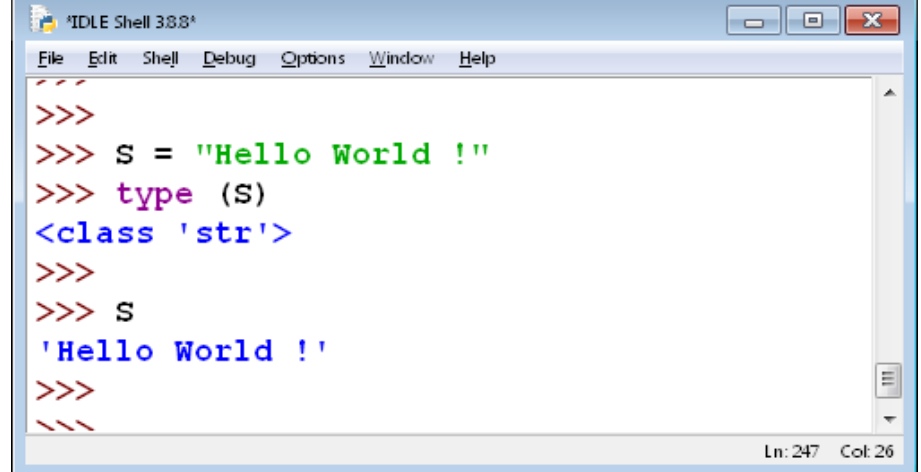

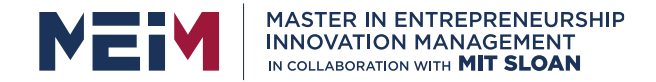

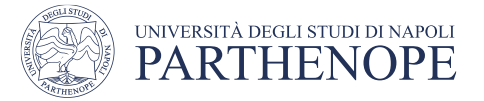

# **Working with strings**

- The operator **+** allows the concatenation of strings.
- To know the length of a string (i.e., the number of characters that compose the string), it is necessary to use the function **len()**

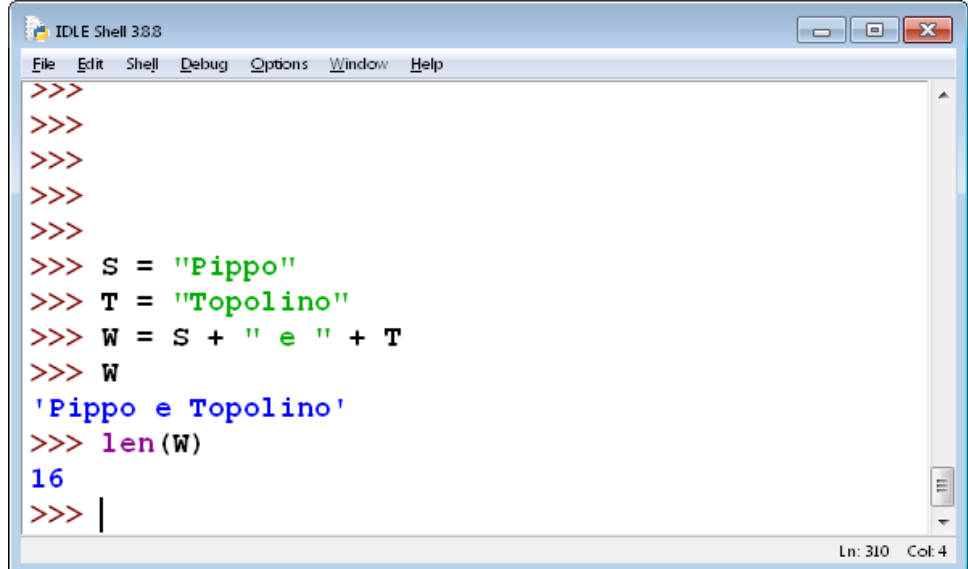

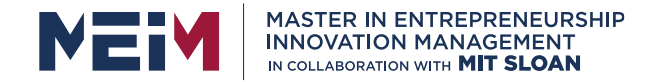

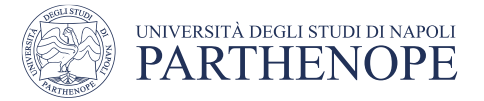

# **Working with strings**

- To convert a string, composed of digits, it is necessary to use the command (function) **int()**
- If in the string there are no digits, the interpreter generates an error.

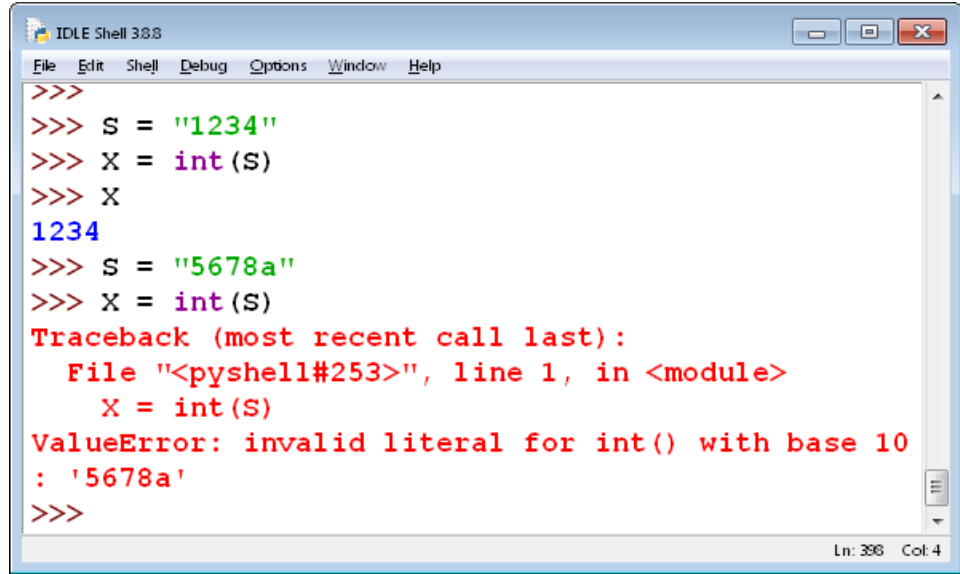

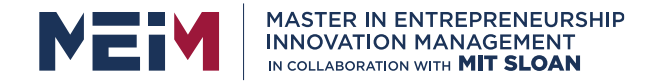

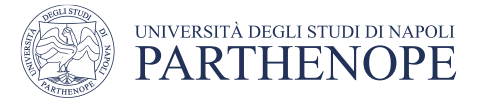

# **Working with strings**

• If we want to convert in uppercase or lowercase, we have to use the commands upper() and lower().

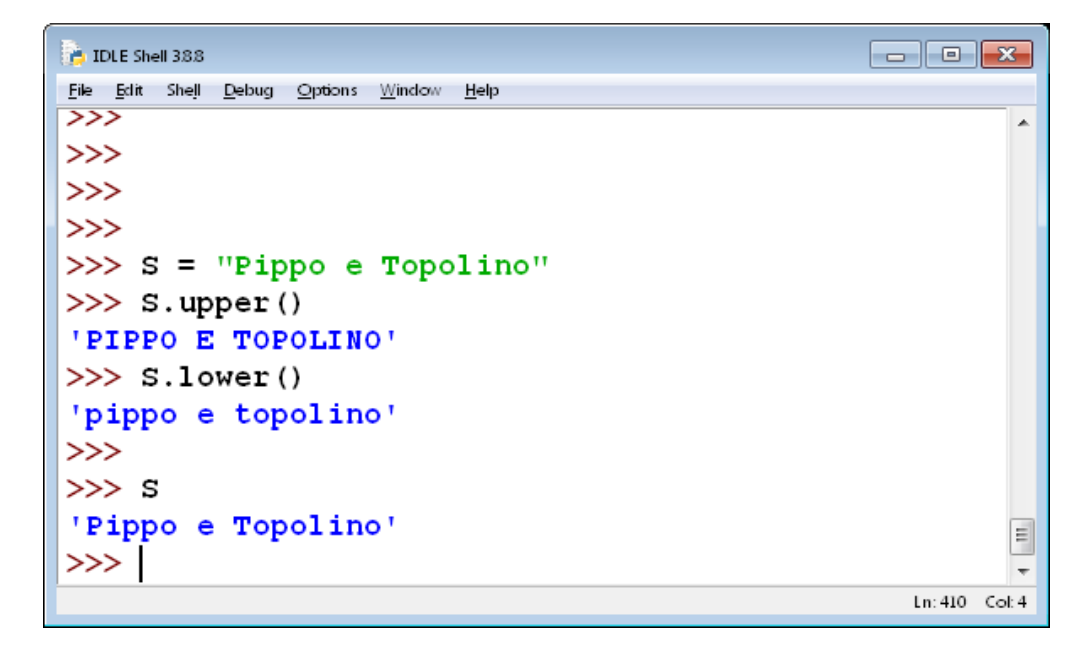

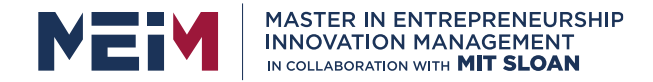

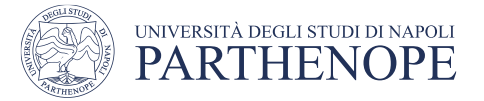

# **Substrings**

- A string is stored as a sequence of characters (the first character of the string is indexed by '0') .
- We can read the string specifying the single character or the couple of indices [start : last+1] $\Box$   $\Box$   $\mathbf{x}$ **E** IDLE Shell 388

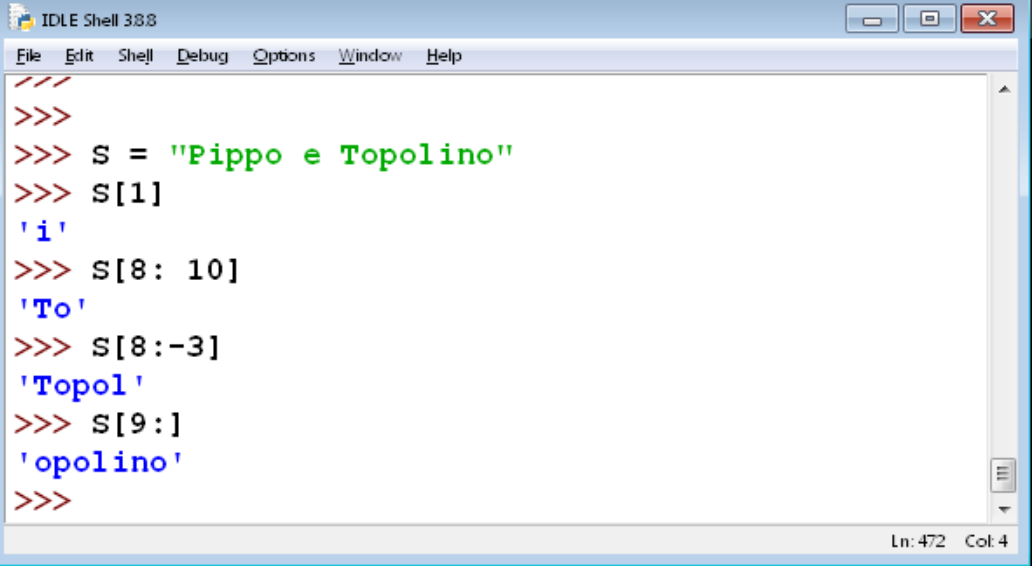

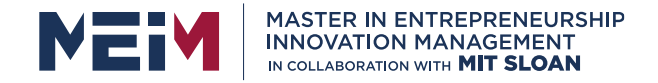

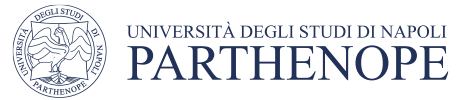

# **Main Commands on strings**

- capitalize()
	- convert in uppercase the first character of the string.
- count()
	- count the occurrences of a character in a string.
- find()
	- find a character in a string and gives the position.
- isalpha()
	- gives **true** if the string has only characters or digits.

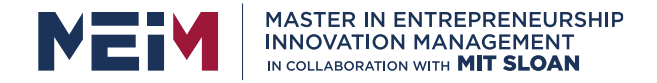

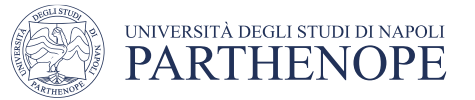

# **Main Commands on strings**

- isnumeric()
	- returns **true** if the string has only digits.
- replace()
	- replace in a string a given value with another (provided).
- title()
	- Convert the first charcater of each word in the string.

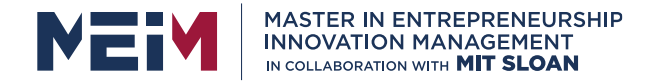

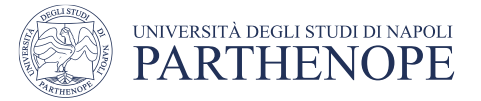

#### **List**

- A **List** is a data structure in Python for grouping data.
- A list contains data separated by **commas** and enclosed in **square brackets**.

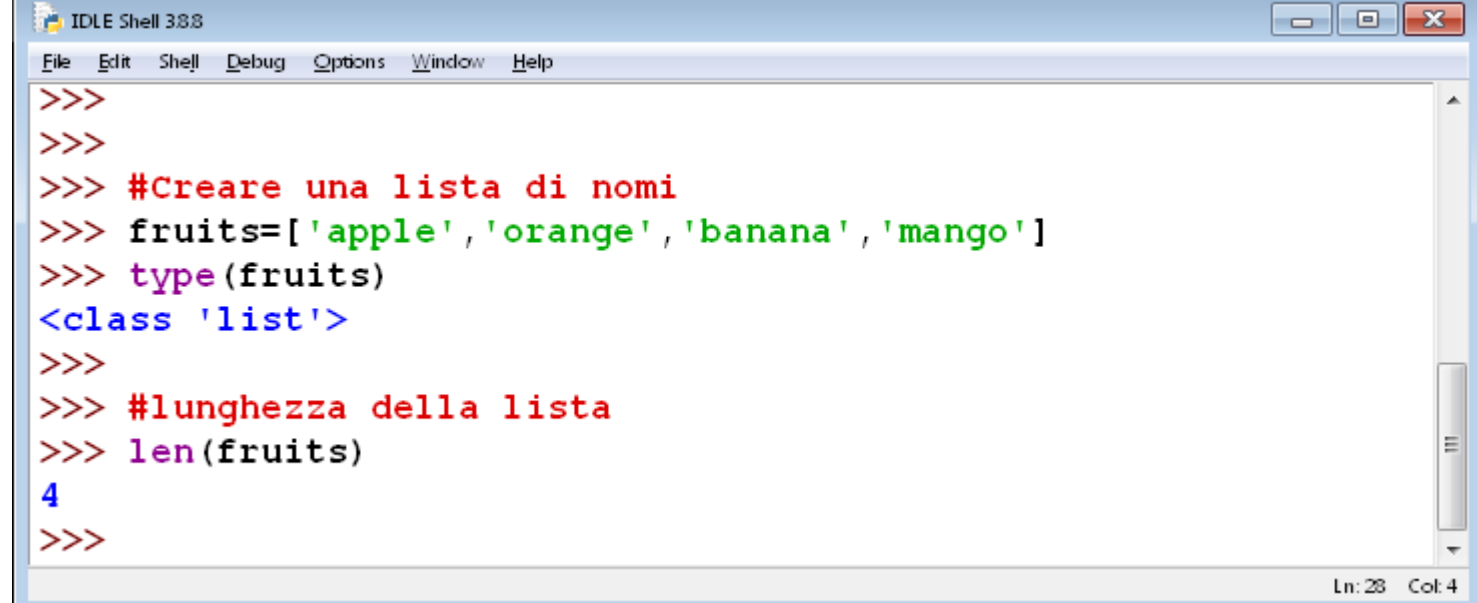

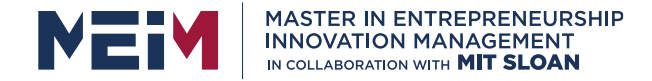

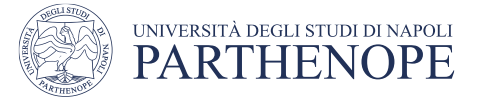

## **Working with the elements of a list**

• To each element of list a position (or *index*) that must be used to

manipulate the element.

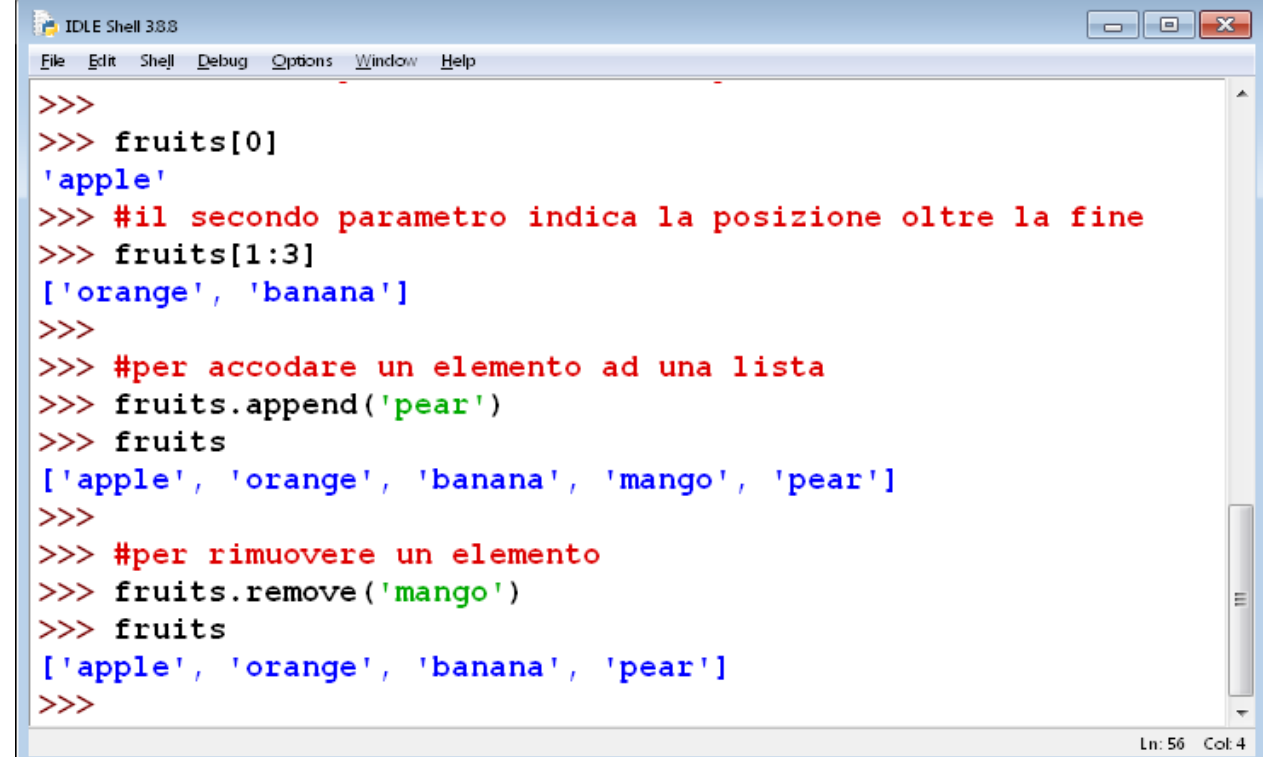

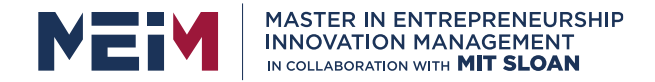

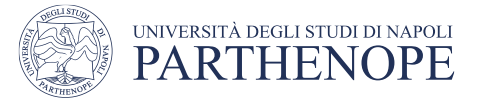

# **List can be modified**

• In Python we can modify a list. For instance, we can add, change, remove

elements in a list.

```
\Boxe\mathbf{x}\triangle IDLE Shell 388
File Edit Shell Debug Options Window Help
>>> #per inserire un elemento in una lista
>>> fruits.insert(1,'cherry')
\gg fruits
['apple', 'cherry', 'orange', 'banana', 'pear']
>>>>> #per concatenare due liste
>>> vegetables=['potato', 'carrot', 'onion', 'beans', 'radish']
>> eatables = fruits + vegetables
>> eatables
['apple', 'cherry', 'orange', 'banana', 'pear', 'potato', 'carrot', 'onion',
'beans', 'radish']
>>>>> #per modificare singoli elementi della lista
| >>  eatables[1] = 'ciliegia'
| >> eatables[2] = 'arancia'
>> eatables
['apple', 'ciliegia', 'arancia', 'banana', 'pear', 'potato', 'carrot', 'onio
n', 'beans', 'radish']
                                                                               Ln: 57 Col: 4
```
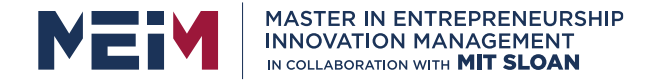

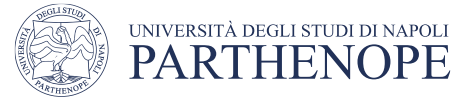

## **Different types in List**

• A list can contain data of different types.

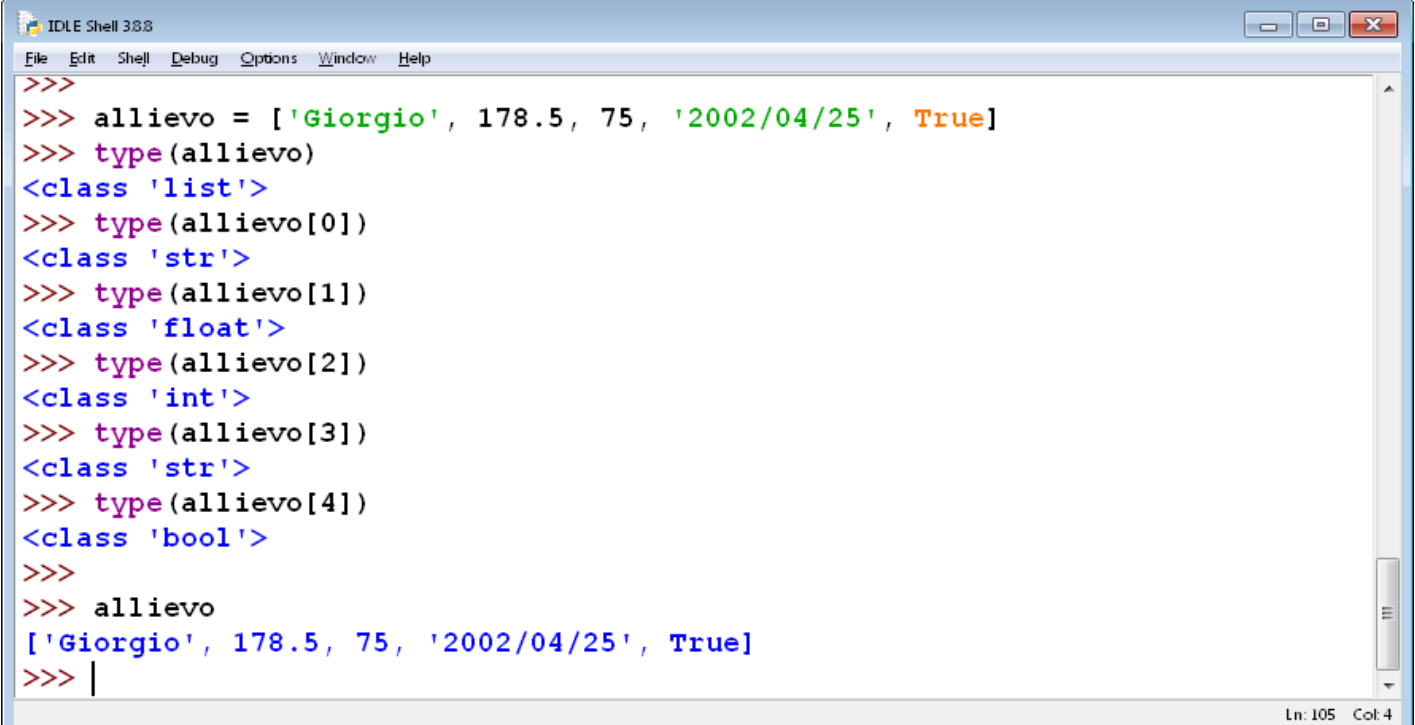

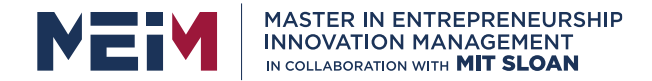

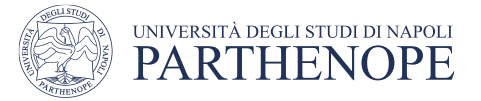

#### **Nested Lists**

• A List can be nested, that is a list can be an element of another list.

```
\Box \Box \mathbf{x}P. IDLE Shell 388
File Edit Shell Debug Options Window Help
\gg>>\gg Gusti = [allievo, fruits]
>>> type (Gusti)
<class 'list'>
>>>> Gusti
[['Giorgio', 178.5, 75, '2002/04/25', True], ['apple', 'orange',
'banana', 'mango']]
>>>>Ln: 127 Col: 4
```
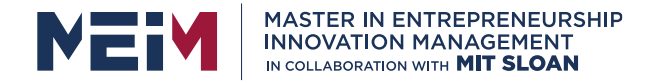

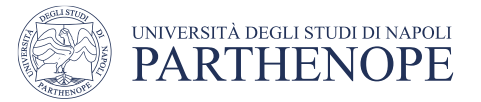

### **Tuple**

- A **tuple** is a sequence of data, similar to a list.
- A tuple consists of a sequence of data, separated by **commas** and enclosed in **round brackets**. Elements of tuples **cannot be changed**.
- Tuples can be viewed as *read-only lists*.

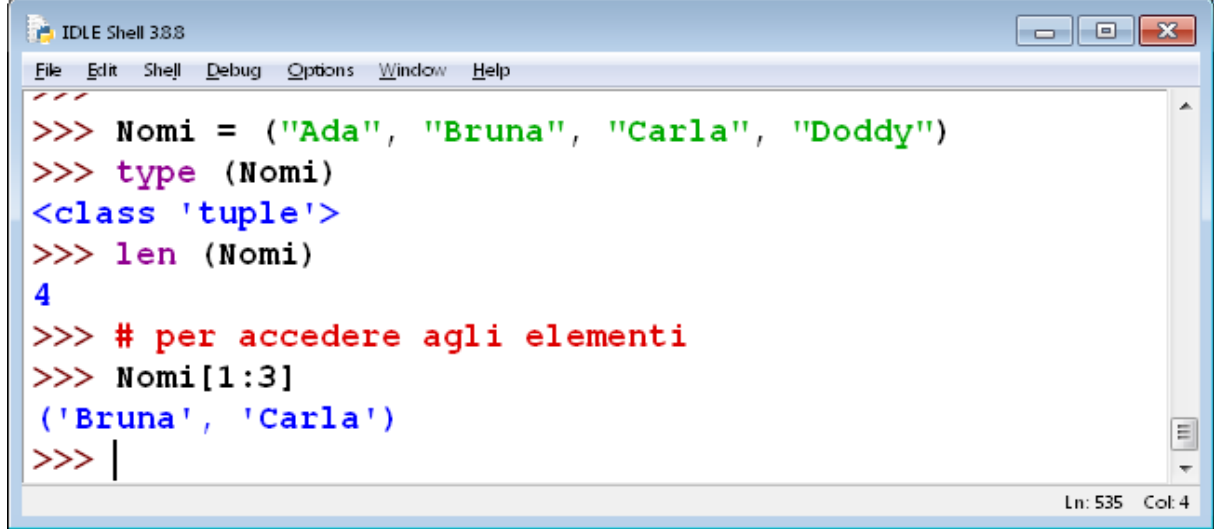

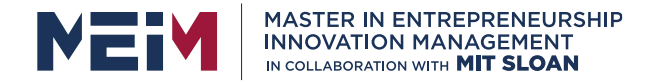

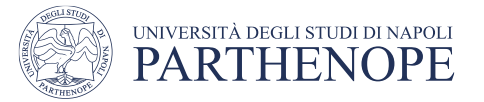

#### **Programs**

- Most of programs are transient, i.e., when they are executed, they produce results , and when program finish, their data vanish. If you execute again a program, it restarts from the beginning.
- The simpler way to save the data of programs consists in writing (and then reading) them on a file.

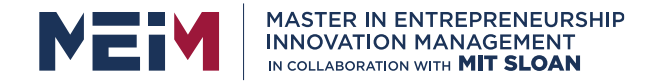

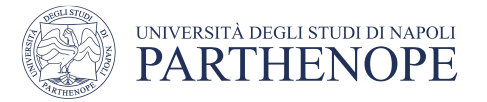

# **Working with files**

- If we want to access a file, we will ask to the Operating System (the program that manages the computer, e.g., Windows 10, Linux, MAC-OSF) to create a communication channel, declaring the name of the file and the opening modality.
- The communication channel is provided by the command **open()**: *ChannelName* = **open (***FileName***,** *Modality***)**
- After the opening, we can read and/or write on the file. After having ended all operations on the file, we can close the file using the command **close()**, even if the channel is closed when the program ends.

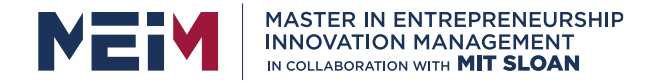

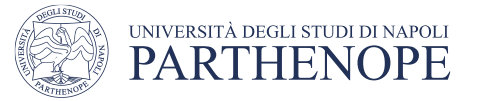

# **File Opening Modalities**

- $\bullet$  'r'
	- Open the file in reading, If the file does not exist, opening file fails.
- $\bullet$  'w'
	- Open an empty file for writing. If the file exists, its content is deleted.
- $\cdot 'a'$

 $\bullet$  ' $\times'$ 

- Open the file at the end of file in writing. If the file exists, its content is not deleted. If the file does not exist, the file is created.
- Creates an empty file for writing. If the file exists, the command returns an error.

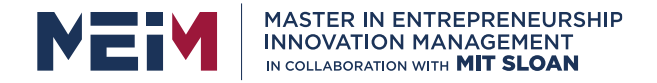

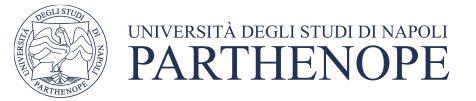

# **File Opening Modalities (cont.)**

 $\cdot$  'r+'

- Open an existing file, allowing reading and writing.
- $\bullet$  'w+'
	- Open an empty file, allowing reading and writing. If the file exists, its content is deleted.
- $\cdot$  'a+'
	- Open a file at the end of file for reading and writing. If the file does not exist, the file is created.

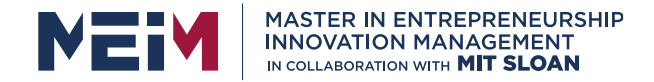

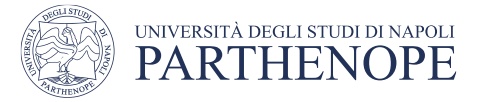

# **Writing on a file**

• After the opening in modality '**w**', '**a**' or '**x**' **write**() writes data in the file and return the overall number of characters that have been written.

**NomeFile = ''**

```
while len(NomeFile) < 1:
```
**NomeFile = input("Insert the name of the file you want to create: ")**

```
Out_file = open(NomeFile,"w")
Out_file.write("Hello"\n")
Out_file.close()
```
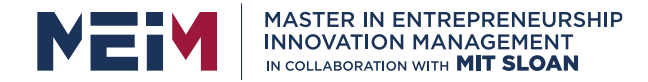

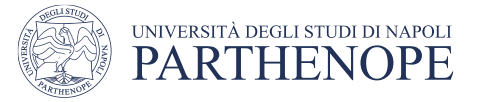

#### **Format**

- The argument of write() must be a **string**
- To insert as arguments values that are not string (e.g., numbers or real number) it is necessary to converts values in string, by the command (function) **str()**

```
Out_file = open(NomeFile,"w")
```
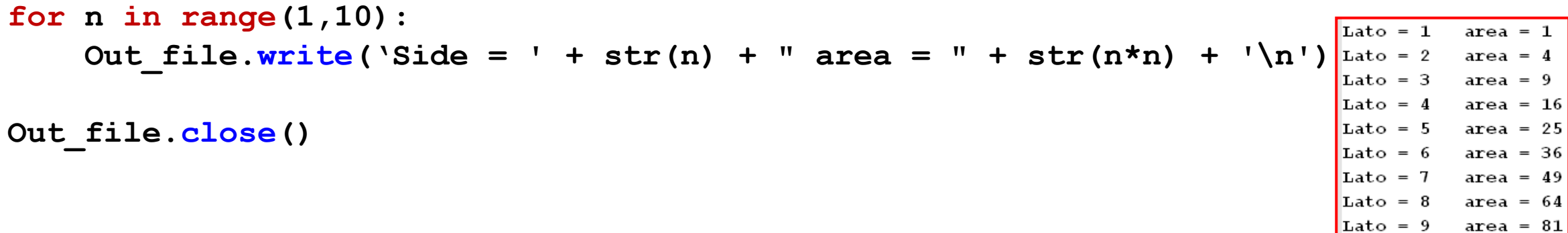
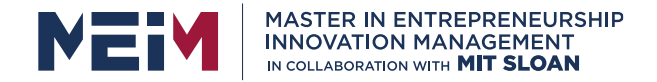

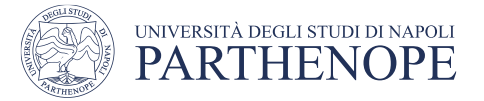

## **Writing in a file with print**

**print(param,…,sep=' ',end='\n',file=sys.stdout)**

- The command **print**() writes the value into *file* (by default screen).
- All arguments are converted in strings and written into file, separated from **sep** and followed by **end**.
- If no parameters are provided, **print()** will write only solo the default value of **end** namely '**\n**'

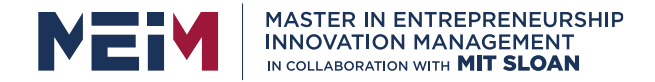

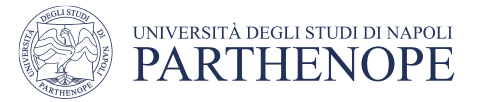

## **Reading from a file**

• After the file opening in modality '**r**', the command **read**() extract ALL characters from the file, until achieving a **maximum** number provided as a parameter of command read

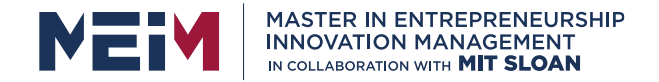

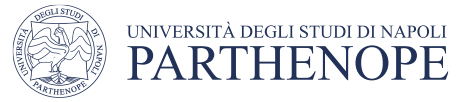

# **Reading from a file (cont.)**

FileName = ''

```
while len(FileName) < 1:
```
NameFile = input("Name of the file to read? ")

 $In$ -file = open(FileName,"r") #file opening

Line =  $In$  file.read(10); print (Line) #read first 10 characters from the file

Text = In\_file.read(); print (Line) #read the rest of the file

In file.close()  $\qquad$  #close the file

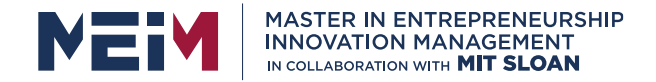

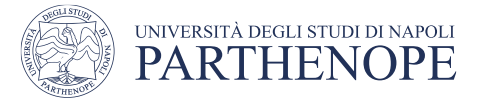

# **Reading by rows**

• The command **readline**() read characters from a file until achieving a CR ("invio"), and returns the result under the form of a string.

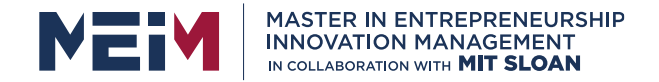

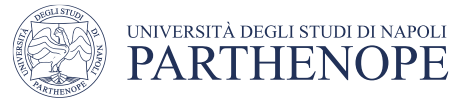

## **Reading by rows (cont.)**

```
FileName = ''
```

```
while len(FileName) < 1:
```

```
FileName = input("Name of the file to read? ")
```

```
In file = open(FileName,"r") #file opening
row = \ln file.readline()
print (row)
In file.close() \qquad #close the file
```
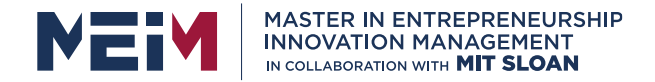

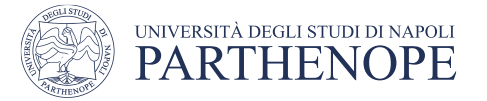

## **Reading all rows of a file**

• The command **for** can be used for reading a file row by row; at each row the separator '**\n**' is read. To avoid that **print** add another "CR" (invio), remove automatic "CR".

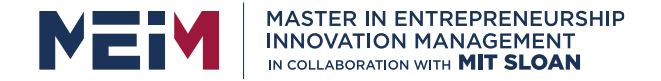

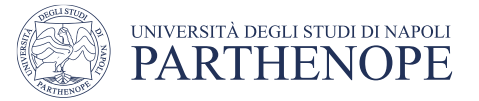

# **Reading all rows of a file (cont.)**

- In  $file = open(FileName,"r")$  #file opening
- $Cont = 0$   $\qquad \qquad \qquad \text{#read a row at a time}$
- for row in In file:
	- print (row, end=") #remove a CR
	- $Cont = Cont + 1$

```
print ("Ho letto",Cont,"righi")
In file.close() \qquad #close the file
```
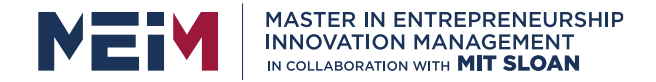

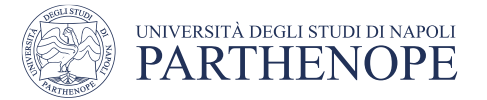

## **Moving through the file**

• In order to know in what location we are in the file (namely, the number of characters from the beginning of the file), it can use the command **tell**()

**CurrentPos = File.tell()**

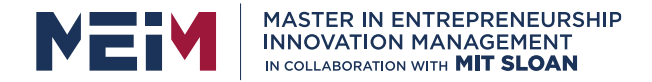

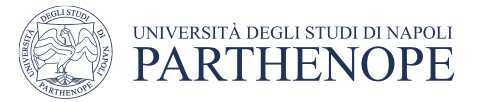

# **(cont.)**

- To move in the file, we can use the command **seek**(): SEEK\_SET e SEEK\_END are defined in the module **os** and denotes the beginning and the end of the file.
- import os
- File.seek(10, os.SEEK SET) #move the position forward
- File.seek(0, os.SEEK END) #go to the end of the file
- File.seek(-2, os.SEEK\_END) #go to 2 characters before the end of the file

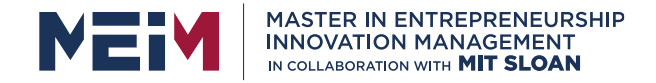

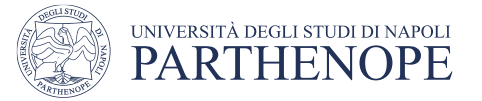

## **File Opening: Errors**

- When we try to open a file, we can do some errors.
- In Writing
	- We do not have the write permission
	- File is blocked by another program
	- File exists, but it is "read only"
	- The device where it is a file is "read only" (e.g., a CD)

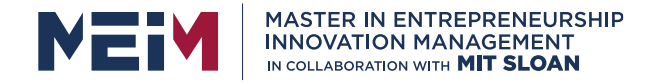

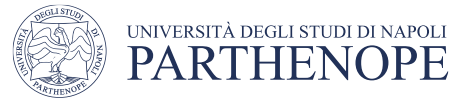

## **File Opening: Errors (cont.)**

- In Reading
	- File does not exist
	- We do not have "reading permission"
	- File is blocked by another program

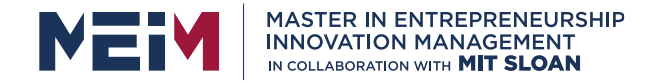

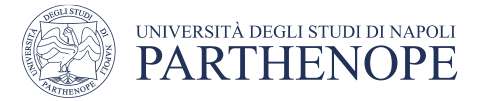

### **Functions in Python**

- Python interpreter has some functions that are always available.
- The *Incorporate* (o *built-in*) functions of Python are more than 60.
- For more details go to:

#### *https://docs.python.org/3/library/functions.html*

• In IDLE, after having typed the name of the function and the round bracket "**(**", appears a box with a suggestion (*call tip*) that helps to understand what the function does and how it can be used.

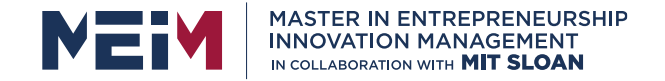

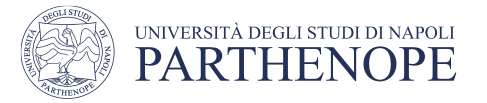

## **Built-in Functions**

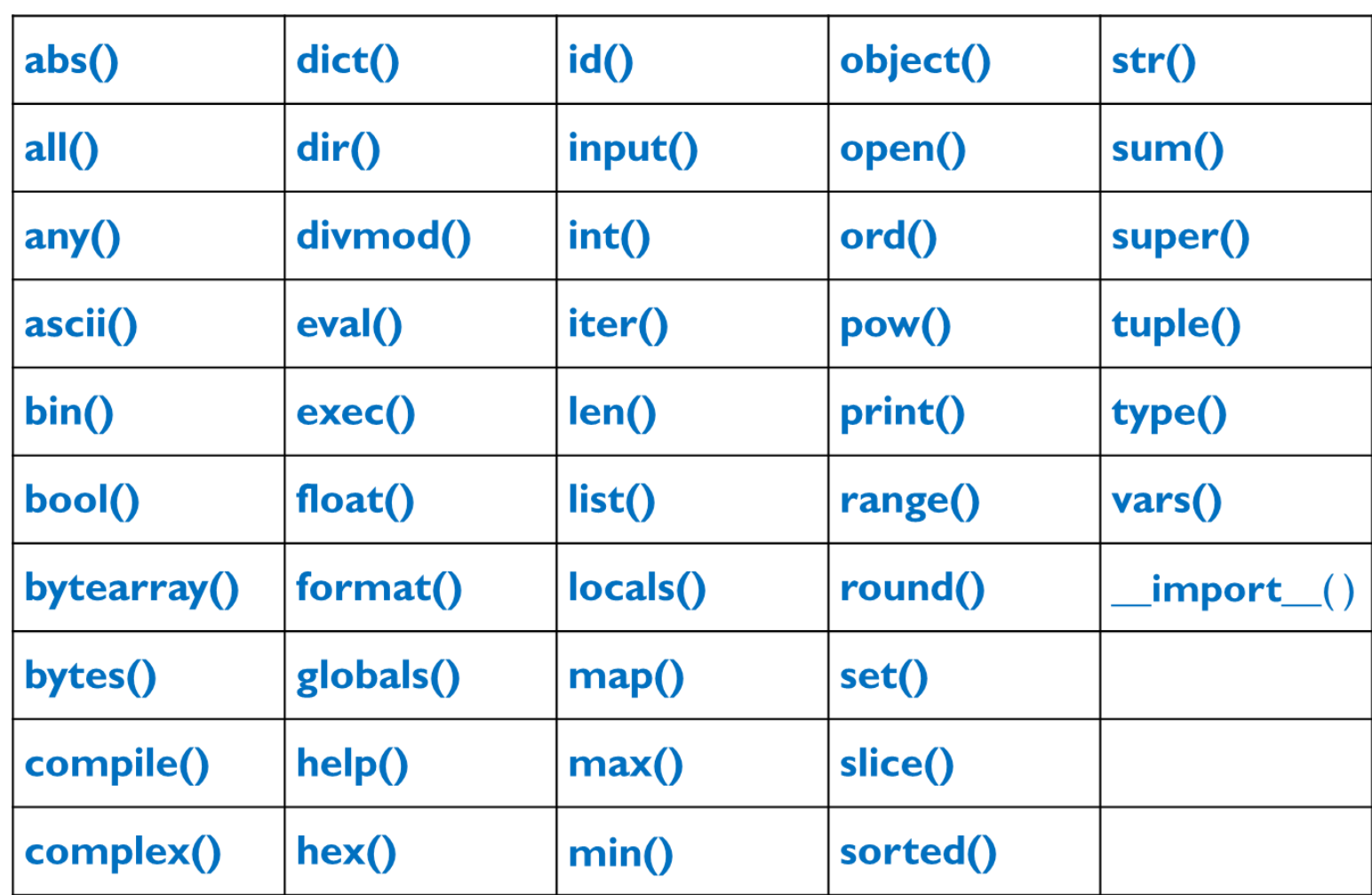

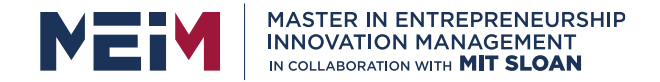

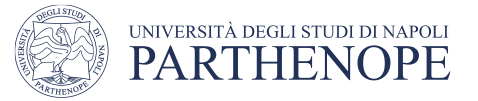

#### **Some Functions**

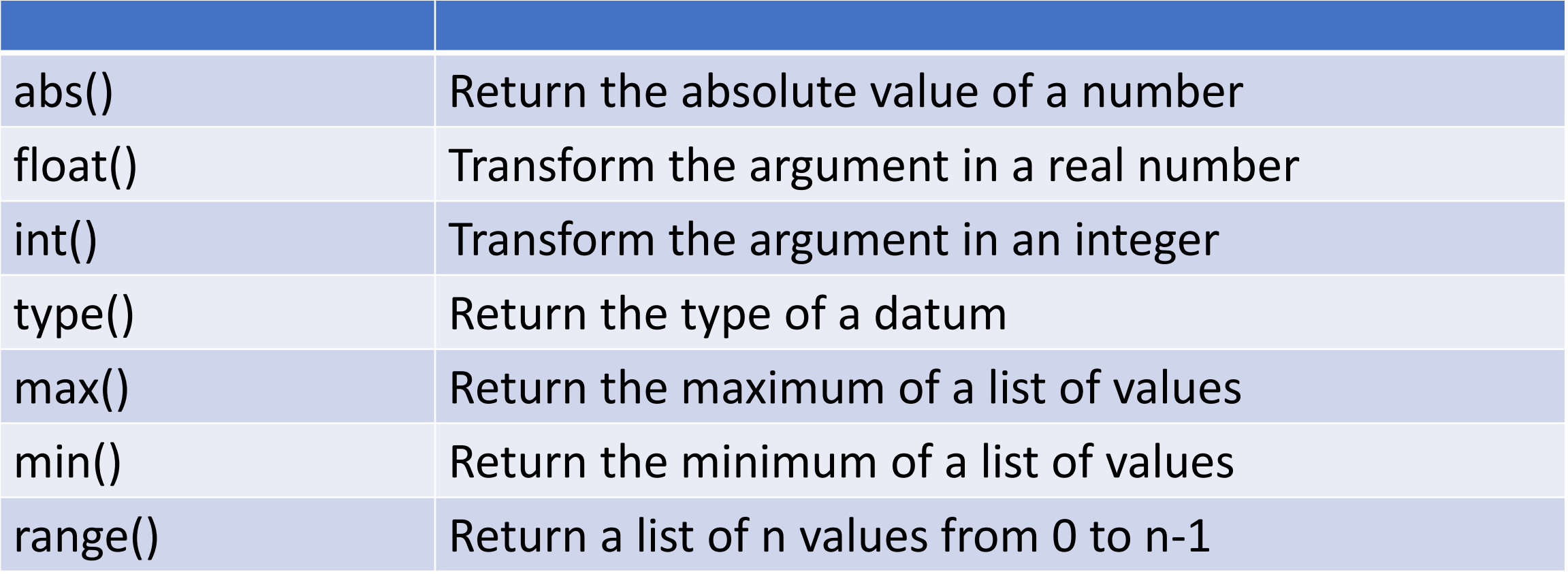

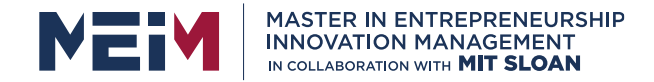

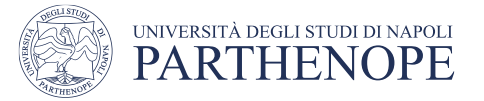

## **Standard Library of Python**

- In addition to built-in function, the installation provides a collection of functions, grouped in **Modules**
- To use the functions of a module, it must **import** it.
- For instance, to use **sqrt()** of extern library **math**
- **import math Radix = math.sqrt(Arg) X = math.ceil(Radix)** 
	- **Y = math.floor(Radix)**

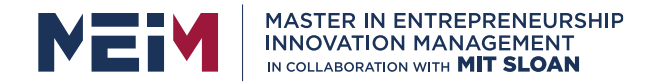

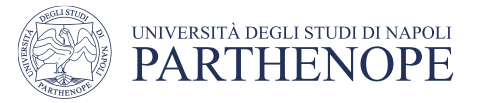

## **Modules**

• It can import from a module, all what that is in the module, otherwise it can import only what it is required in a given moment.

```
from math import *
```
or

```
from math import sqrt, ceil, floor
```
• In the last case the **name of module** is omitted:

```
Rad = sqrt(Arg)
```
- **X = ceil(Rad)**
- **Y = floor(Rad)**

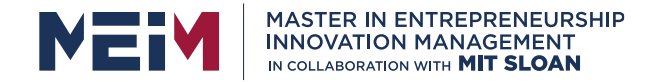

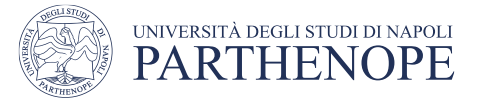

#### **Pseudo-random numbers**

The **random** library has some functions for generating random numbers:

#### **import random**

- **# randint(a,b) returns an integer in [a,b]**
- $I = random.random() 10, 10)$
- **# random() returns a float in [0, 1)**
- $F = random.random()$

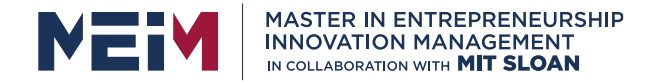

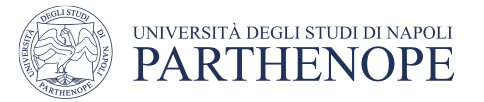

#### **Random seed**

- The function seed() allows to initialize the generator of random numbers, with a fixed value.
- With seed() we can fix the initial value of the random series and it can obtain the same sequence of random values.

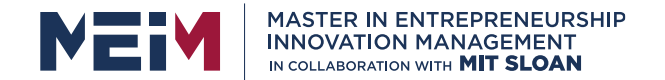

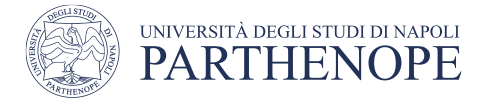

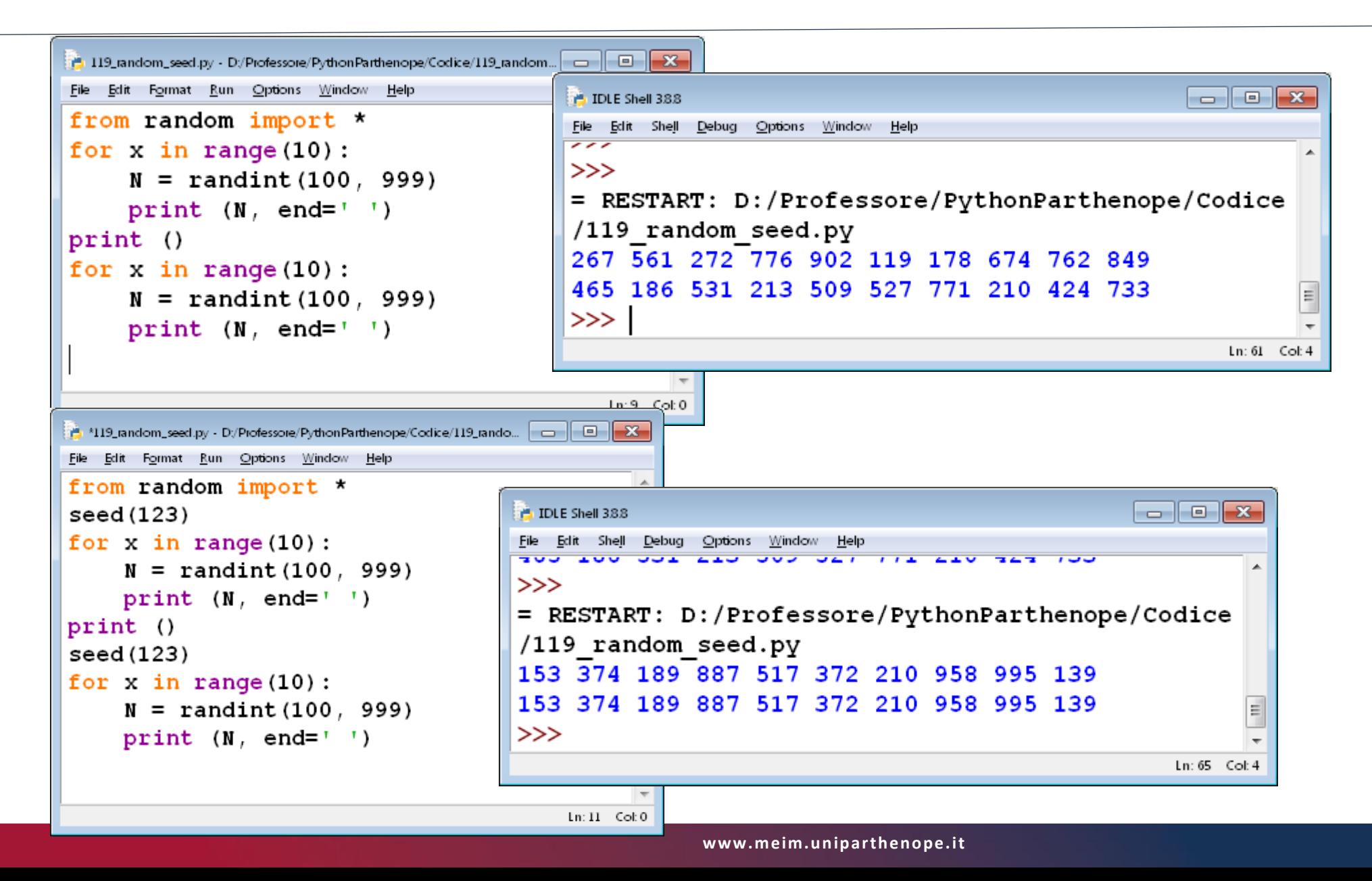

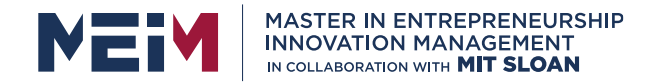

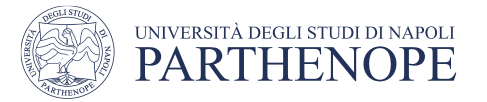

#### **Functions**

- A **function** in Python is a block of code that starts with the keyword **def** followed by the name of the functions and parameters (i.e., data that the function receives as input) in round brackets.
- The block of code in a function begins after **colons** che are immediately after the brackets that enclose the parameters.All the body of function MUST be indented.
- The first instruction of a function can be optionally a comment or **docstring**. At the end of function, the function can return one or more values.
- To conclude a function, insert an empty row.

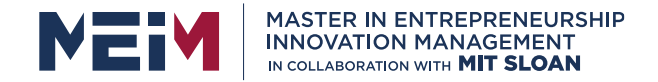

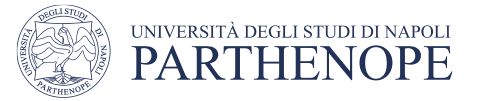

## **Definition of a function**

- The function can be defined before it can be used.
	- **def FunctionName (Par1, Par2, ...): ''' string of comment ''' block of instructions of function return Result**

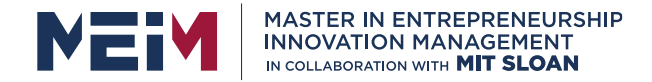

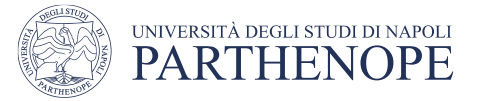

#### **Can parameters be modified ?**

• In Python, a function **CANNOT** modify the value of a variable that is passed as argument.

```
def Modify (A):
    A = 456
B = 123
Modify (B)
print (B)
generates as result
```
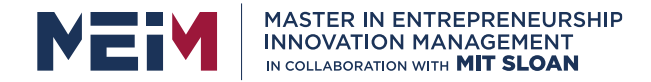

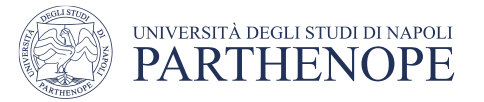

## **docstring**

- After the definition of a function, there is the string of documentation (**docstring**), a comment that is useful to describe the task of the function;
- IDLE provides a suggestion about the use of a function during writing, showing its docstring as **call tip.**

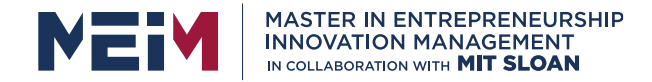

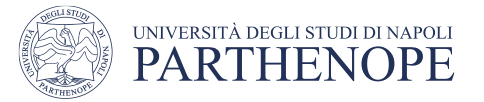

#### **return**

• When a function ends without the instruction return, Python interpreter returns the value **None**. The same happens when there is a return without a value.

```
def F1 ():
    X = 1234
```

```
def F2 ():
    return
```

```
print (F1(), F2())
None None
```
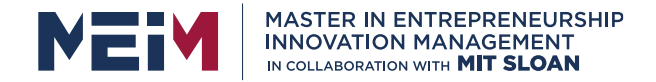

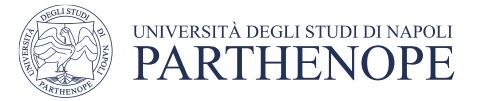

## **Multiple return**

• Python functions can return more than a value simoultaneously.

```
def Division (N, D):
   Q = N // D # integer division
   R = N % D # rest of division
   return Q, R
```

```
A, B = Division (33, 5)
print ('quotient',A,'rest',B)
```
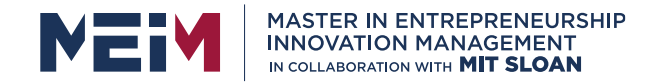

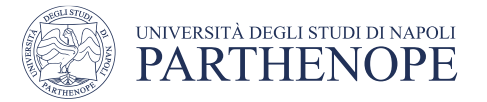

## **Default parameters**

• It can define functions with a variable number of arguments, specifying a default value for one or more arguments.

**def Funzione(Par1,Par2=***valore***,Par3=***valore***): ........**

- Hence, the function can be called with less arguments **Function(10, 22, 456) Function(40, 122) Function(13)**
- Missing parameters will be replaced with default values, fixed in the definition of the function.

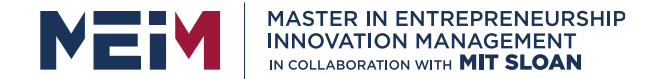

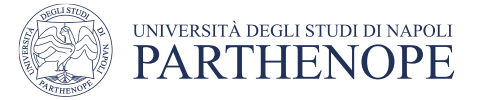

#### **An Example: The Factorial of a Number**

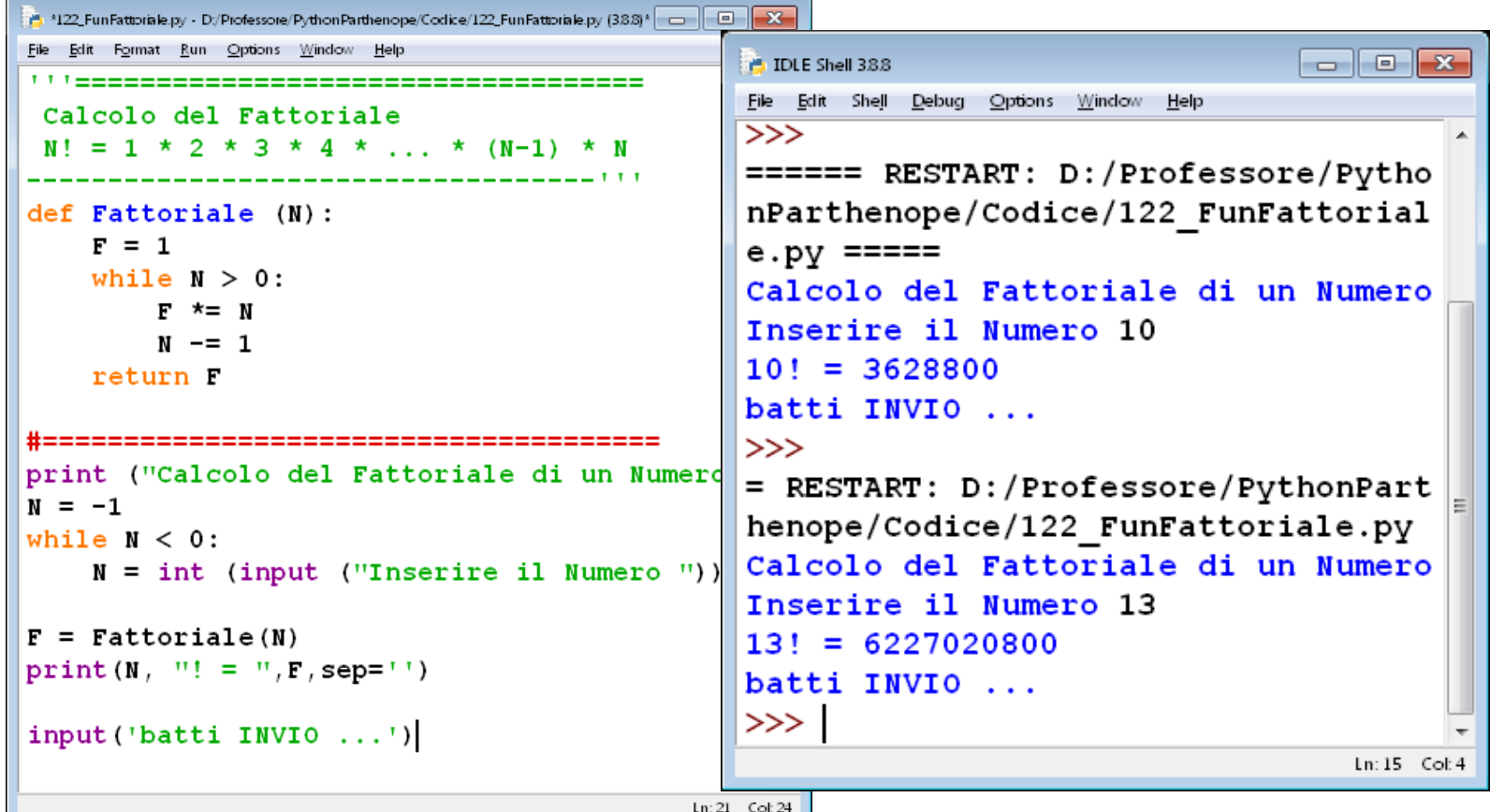

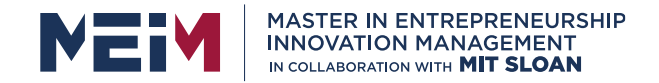

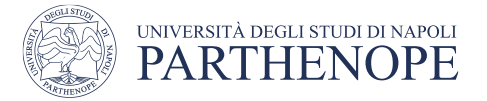

#### **Personalized Modules**

- If our **function** must be used in different programs, we can save in a separed file call **Module**.
- In Python modules are file **.py**, to write a module, it is adequate to write the code of functions in a file.py
- Create file **Algebra.py** with:

**def Equazione1 (A, B): '''solve equation of a first degree''' if A == 0: X = 0 #impossible else: X = -B / A return X**

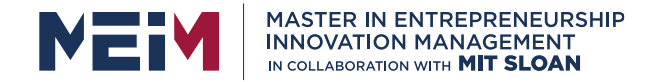

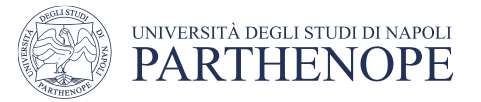

## **Importing a module**

- To use functions of Module, we must import it **import Algebra**
- To refer to a member of the module, it must prefix the name of module at each member.

```
Algebra.Equazione1(...)
```
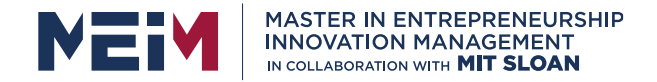

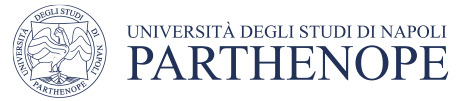

## **Importing a module (cont.)**

- Or we can import directly functions
	- **from Algebra import \***
	- Or even
	- **from Algebra import Equazione1**
	- In this case we do not prefix the name of the module.

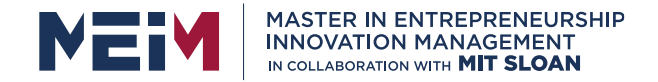

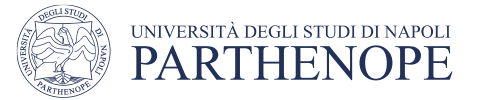

## **Use of a module**

- '''Solution of an equation of first degree''' import Algebra
	- $A = 123.4$
	- $B = 567.8$
	- $X =$  Algebra. Equazione  $1(A, B)$ print ("Solution =", X)

**www.meim.un iparthenope.it**

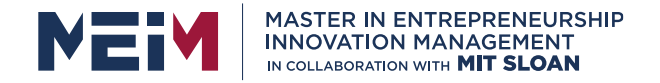

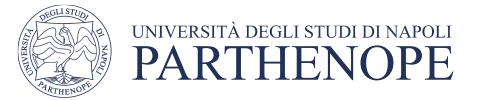

## **Use of a module**

• *or*

from Algebra import \*

- $A = 123.4$
- $B = 567.8$
- $X = Equazione 1(A,B)$
- print ("Solution =", X)

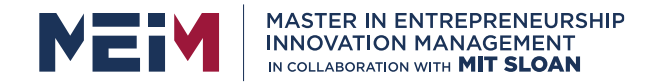

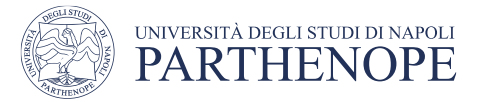

## **Ambiguity in names**

- If use two different modules that che contain functions with same name, we must **import only the name of module**, specifying then the name of module.We suppose that exists **Equazione()** either in the module **Algebra** or in **Geometria**
	- **import Algebra**
	- **import Geometria** 
		- $A = 123.4$
		- $B = 567.8$
		- print ("Soluzione =", Algebra.Equazione(A,B)
		- print ("Soluzione =", Geometria.Equazione(A,B)

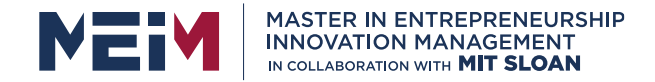

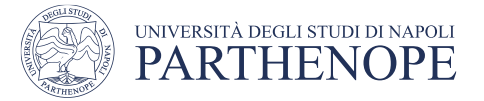

## **Square Root float**

• In Python, the function **sqrt()** of the module **math** extracts the square root of the argument (even it is integer), but it generates an error if the argument is negative.

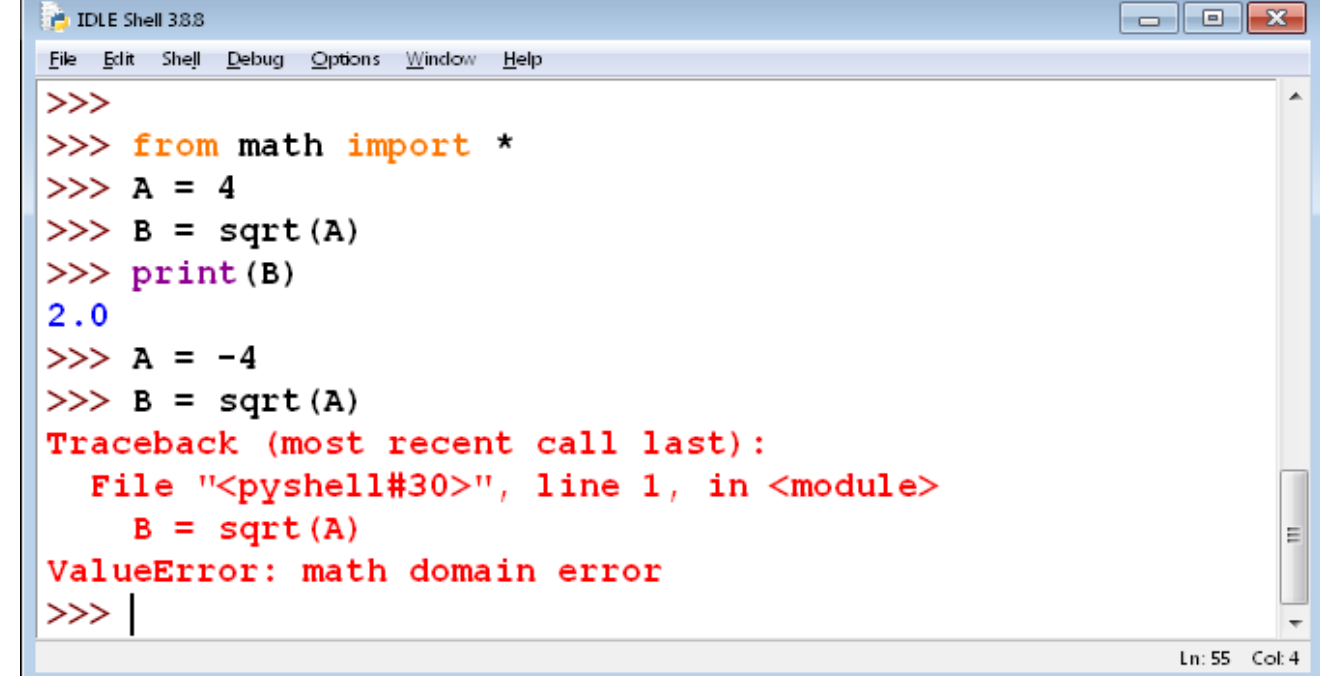

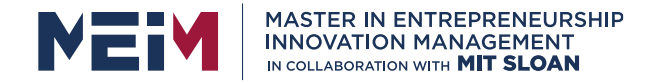

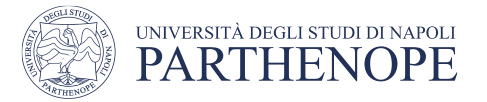

## **Looking for a module**

- Firstly, the file module.py is searched in the current directory, where the program is executed.
- Then, the system variable PATH is used that provides the list of the directories when looking for the files. To show the content of variable, digit PATH

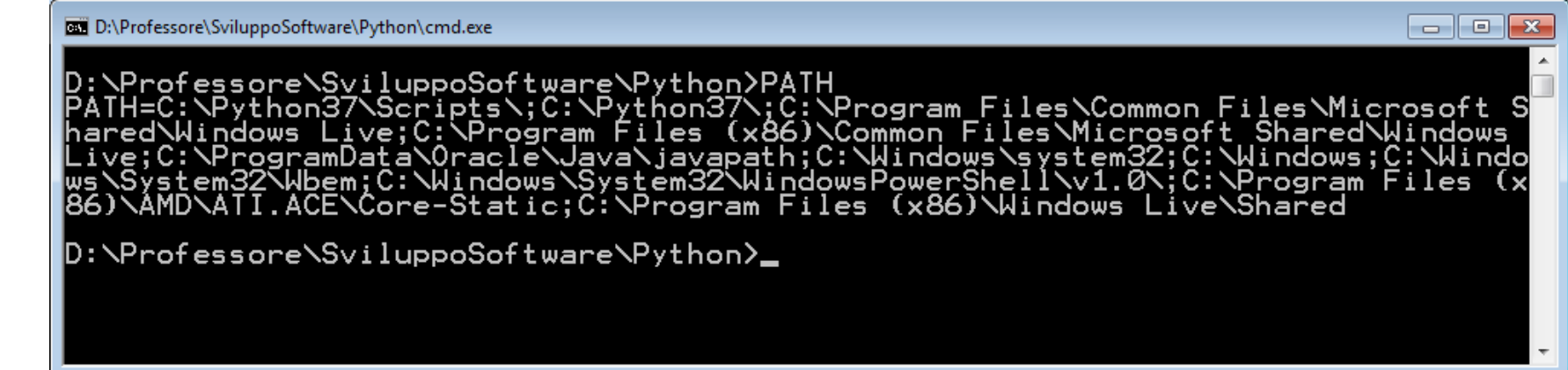